## **Methodology Three-Step**

#### **Method Overview**

- **Step One:** Submit all transaction details to the Payment Gateway except the customer's sensitive payment information. The Payment Gateway will return a variable **form-url**.
- **Step Two:** Create an HTML form that collects the customer's sensitive payment information and use the **form-url** that the Payment Gateway returns as the submit action in that form.
- **Step Three:** Once the customer has been redirected, obtain the **token-id** and complete the transaction through an HTTPS POST including the **token-id** which abstracts the sensitive payment information that was collected directly by the Payment Gateway.

#### **Detailed Explanation**

To start step one, your payment application will submit a behind-the-scenes HTTPS direct POST that includes transaction variables, including an additional variable **redirect-url**, which is a URL that must exist on your web server that handles a future browser redirect. Sensitive payment information such as **cc-number**, **cc-exp**, and **cvv** cannot be submitted during step one. The Payment Gateway will generate and return the form-url variable containing a unique URL to be used in Step 2.

Next, during step two, you must develop an HTML form that collects at least the customer's sensitive payment information such as **cc-number**, **cc-exp**, and **cvv**. You must use the **form-url** obtained in step one as the action in the HTML of your payment form. When the customer submits the form, the customer's browser will transparently POST the contents of the payment form directly to the Payment Gateway. This methodology keeps your web server and payment application from seeing or transmitting any credit card data or other sensitive data. Once the Payment Gateway has collected the customer's sensitive payment details, the customer's browser will be instructed to return to the **redirect-url** on your web server. Furthermore, the Payment Gateway will generate and append a unique variable named **token-id** to the **redirecturl** in the GET query string. This **token-id** is an abstraction of the customer's sensitive payment information that the Payment Gateway collected. Your **redirect-url** script must parse the **tokenid** for use in step three.

To complete the transaction, you will submit another behind-the-scenes HTTPS direct POST including only the **token-id** and **api-key**. This **token-id** is used to "tie" together the initial customer information with the sensitive payment information that the payment gateway collected directly.

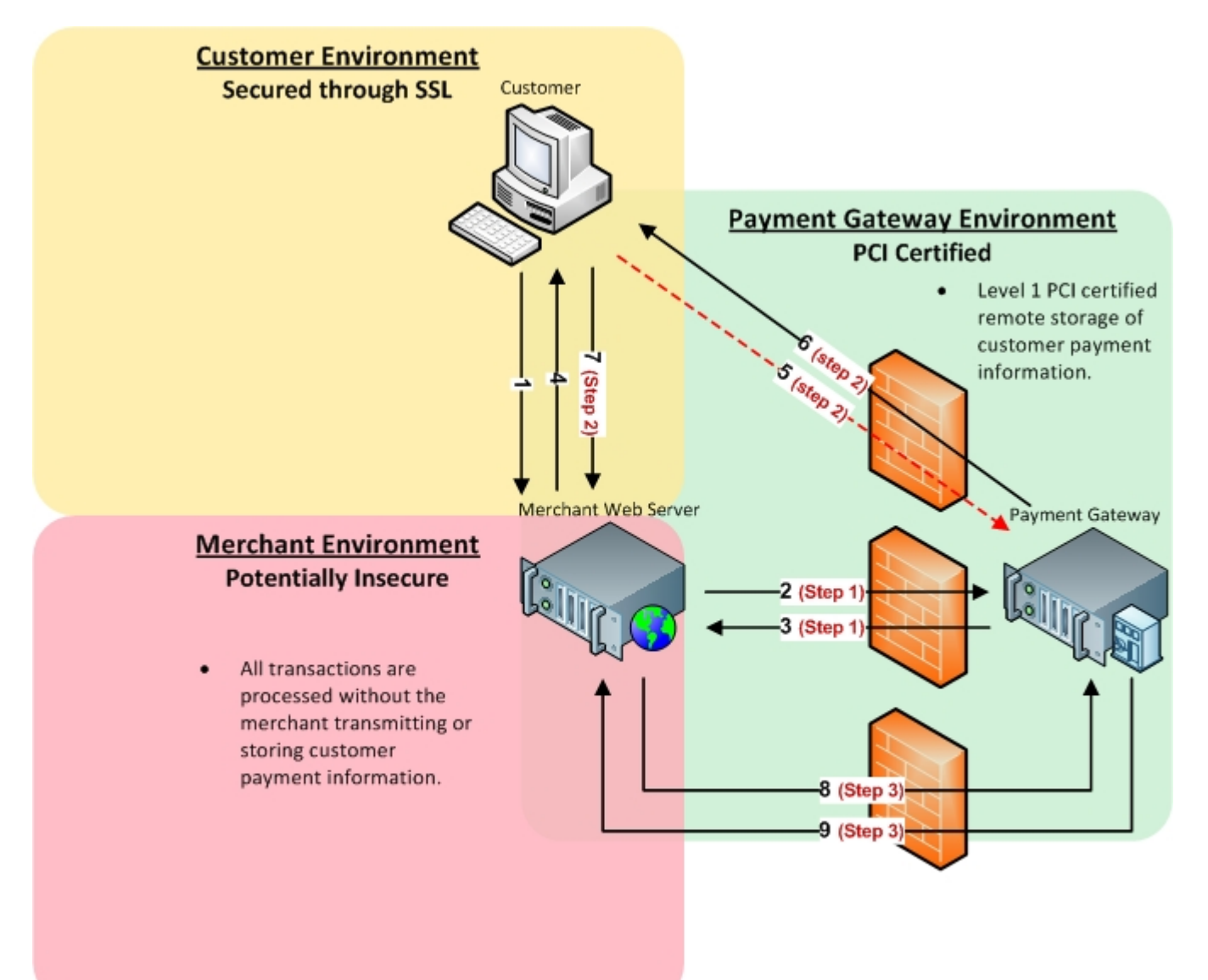

# Step One **Three-Step: Transactions**

## **Sale/Auth/Credit/Validate/Offline XML Request**

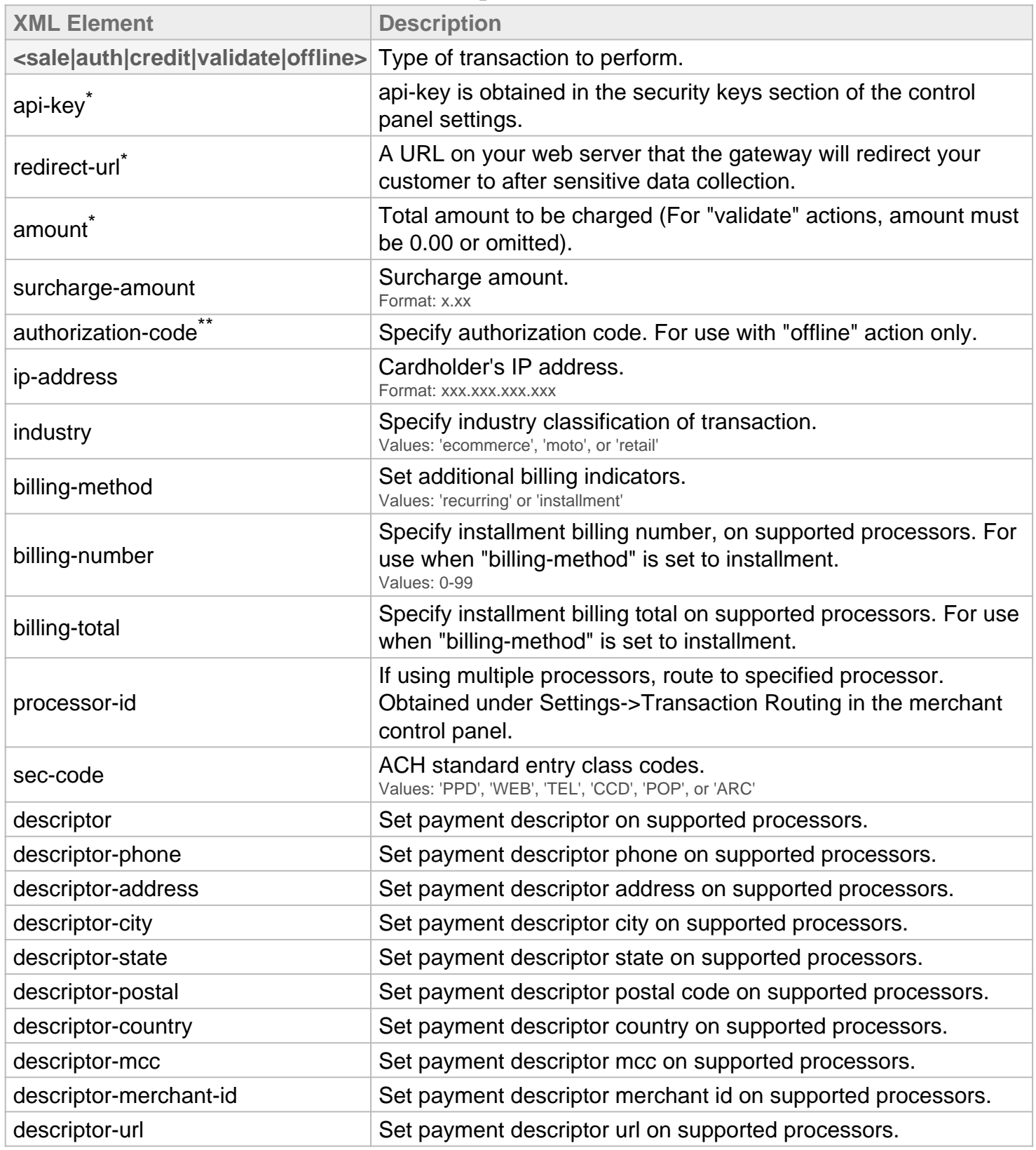

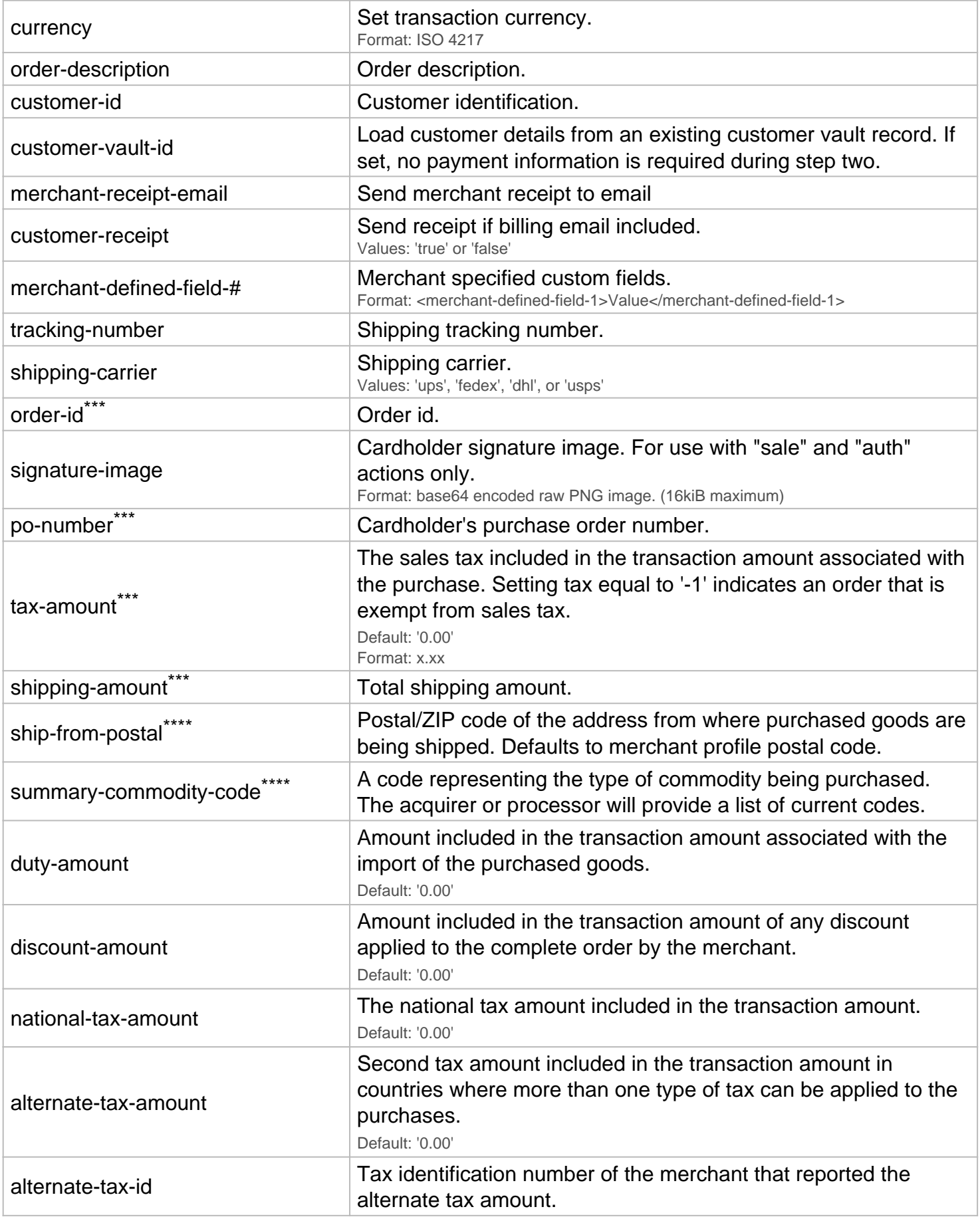

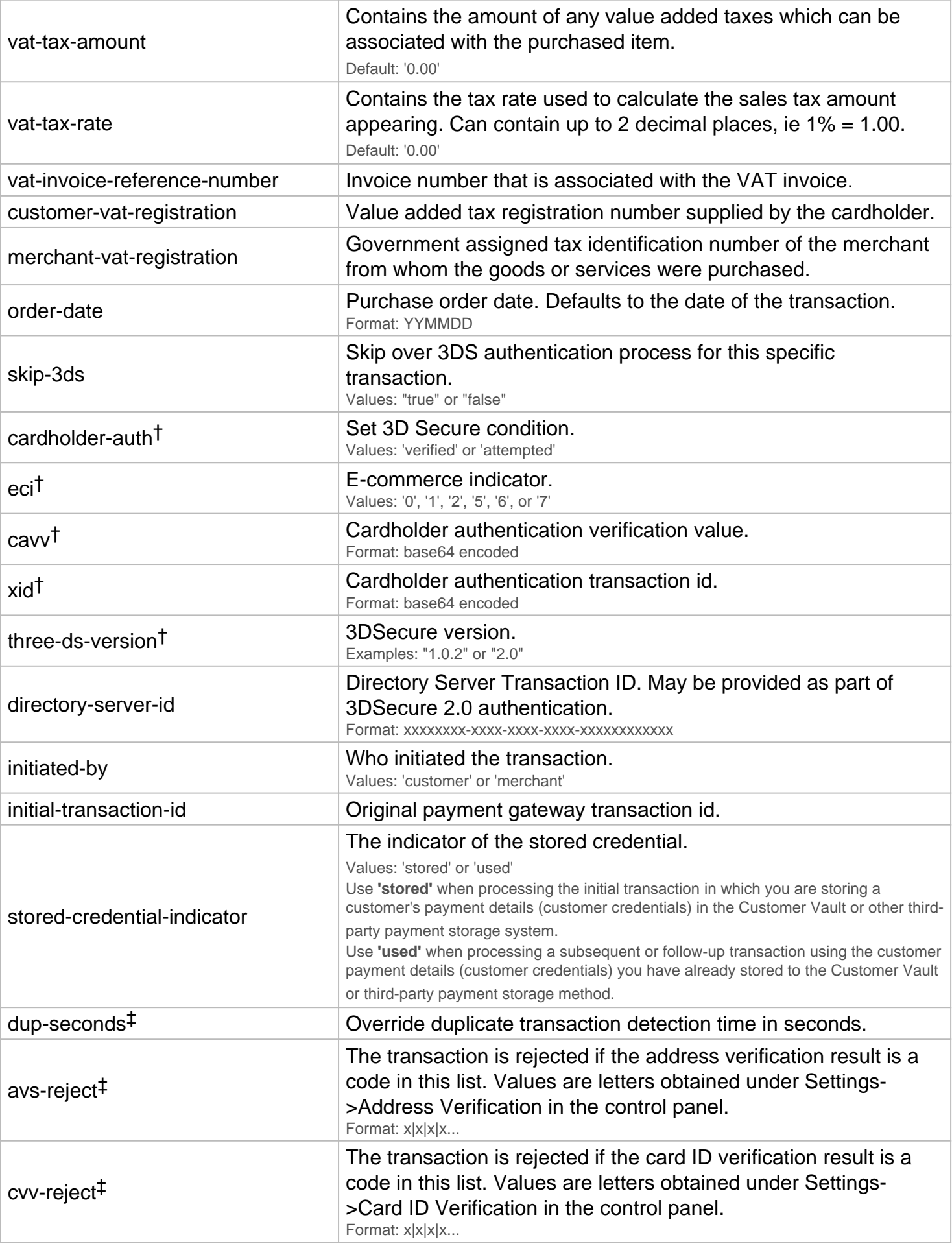

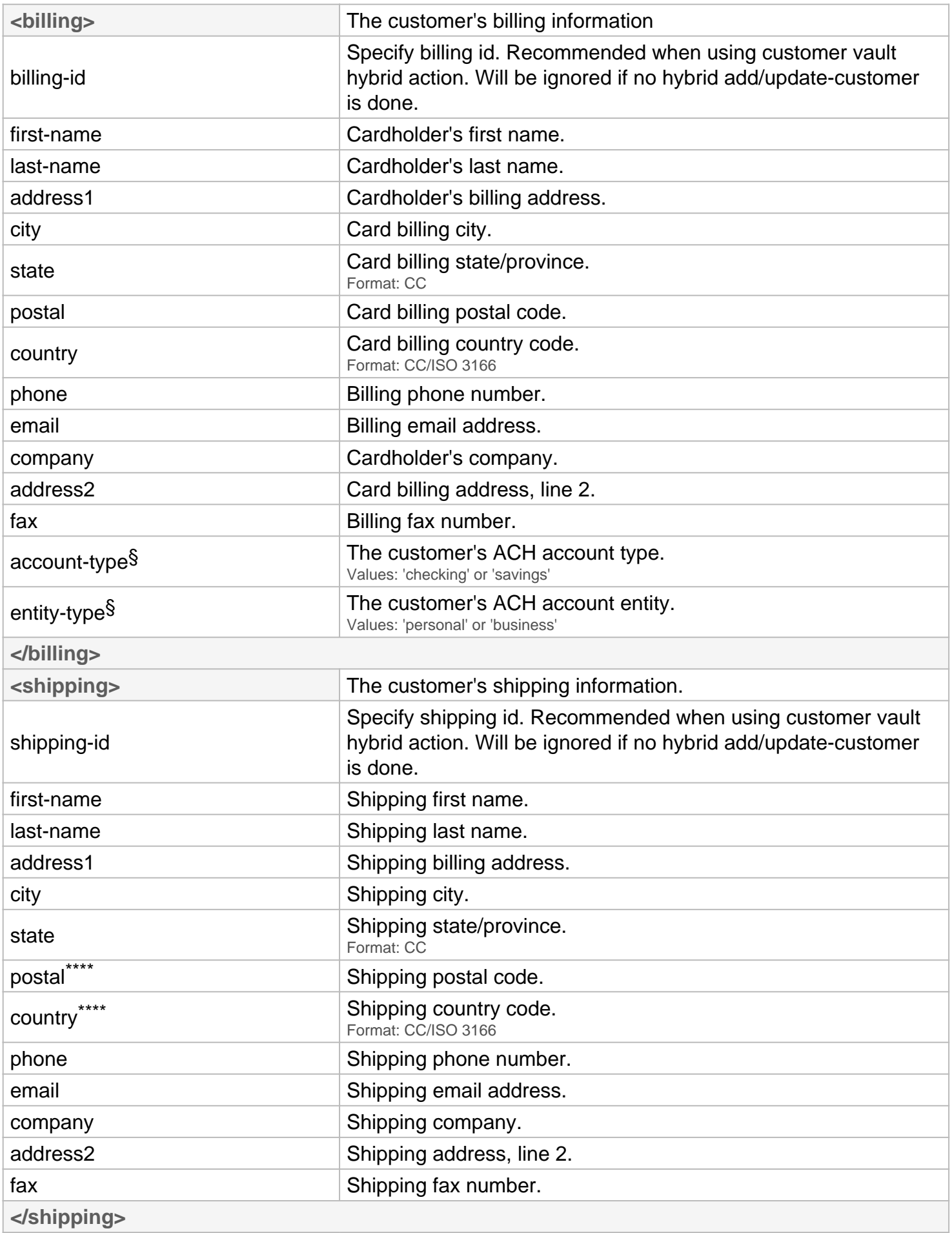

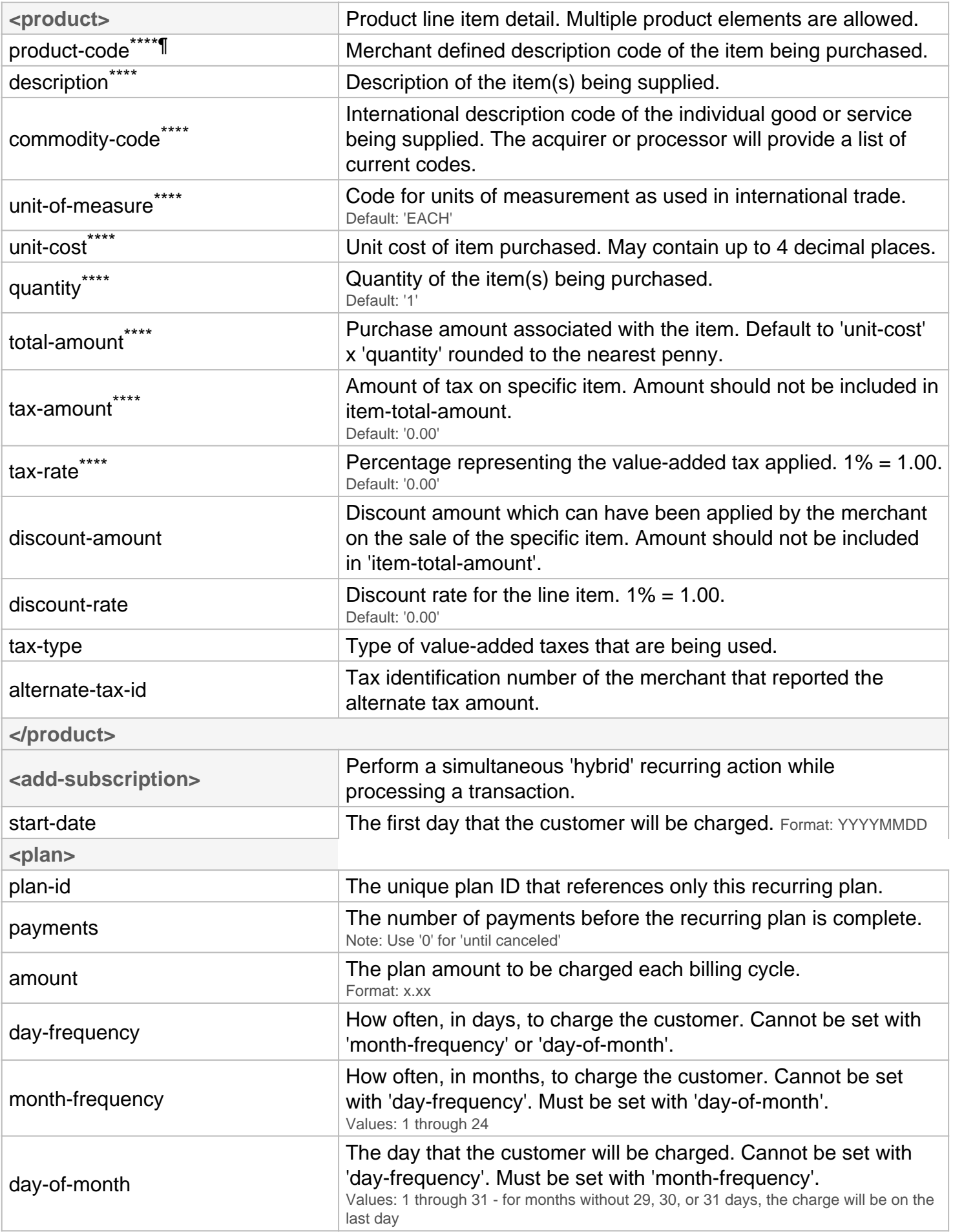

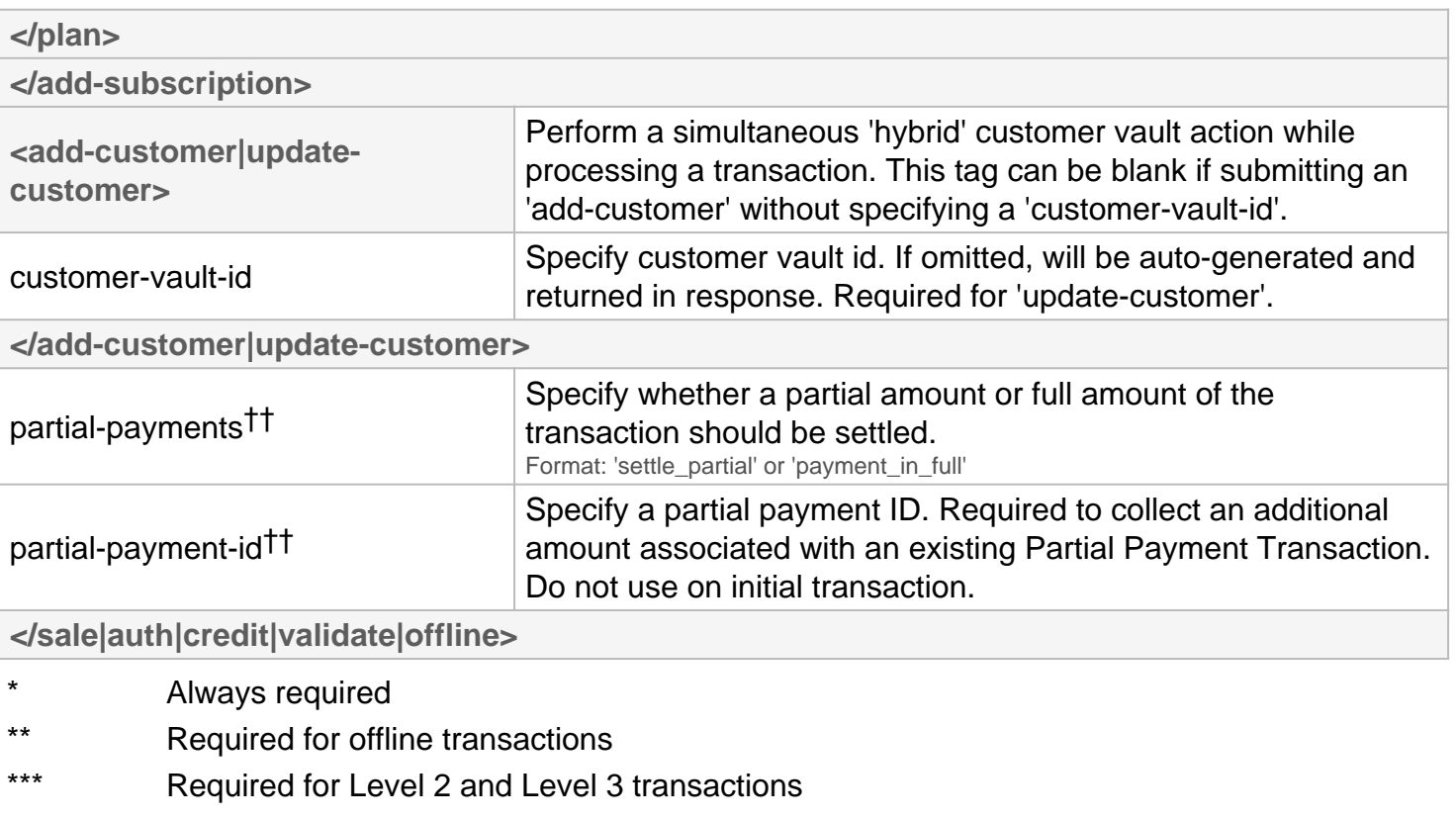

- \*\*\*\* Required for Level 3 transactions
- † Required for 3D-Secure transactions
- ‡ Required for Override transactions
- †† Required for Partial Payment Transactions
- § Required for ACH transactions
- ¶ Required for Line Item Reporting

#### **Sale/Auth/Credit/Validate/Offline XML Response**

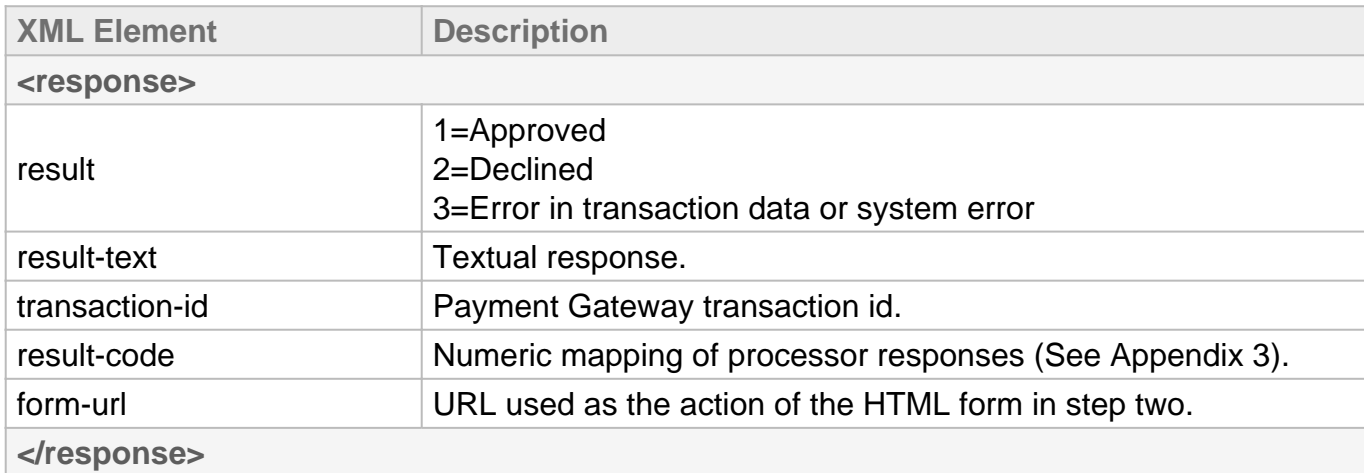

# Step Two **Three-Step: Transactions**

## **HTML Form Fields Request**

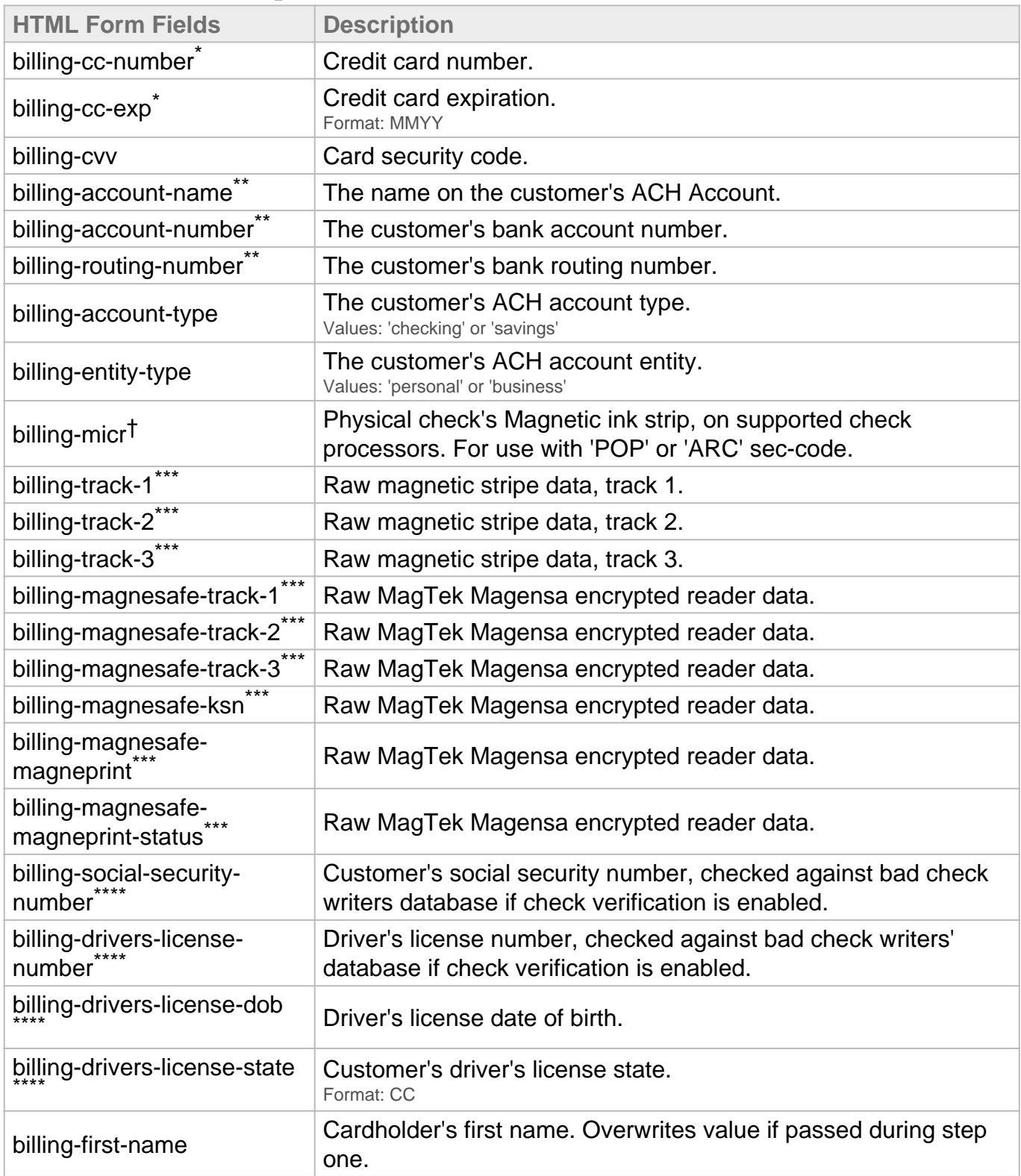

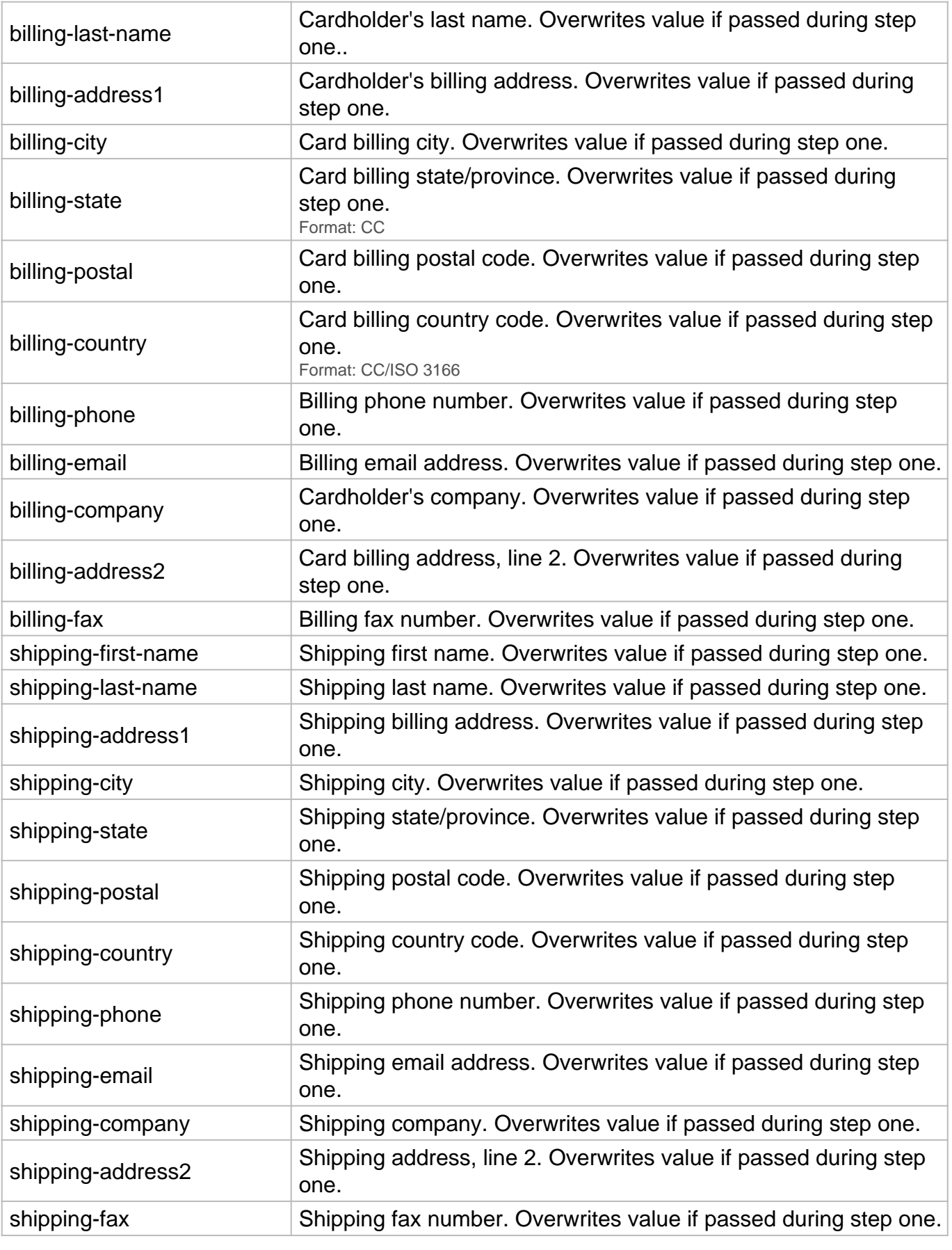

\* Required for keyed credit card transactions.

- \*\* Required for ACH transactions.
- \*\*\* Used for retail transactions. Variables used dependent on swipe device.
- \*\*\*\* Required for check verification.
- † Required for check scanning.

**HTML Form Fields Response**

Once the Payment Gateway has collected the customer's sensitive payment details, the customer's browser will immediately be redirected back to the **redirect-url** on your web server. A variable named **token-id** will be appended to the **redirect-url** in the GET query string as described below:

https://**redirect-url**/?**token-id**=[token]

# Step Three **Three-Step: Transactions**

## **Complete Transaction XML Request**

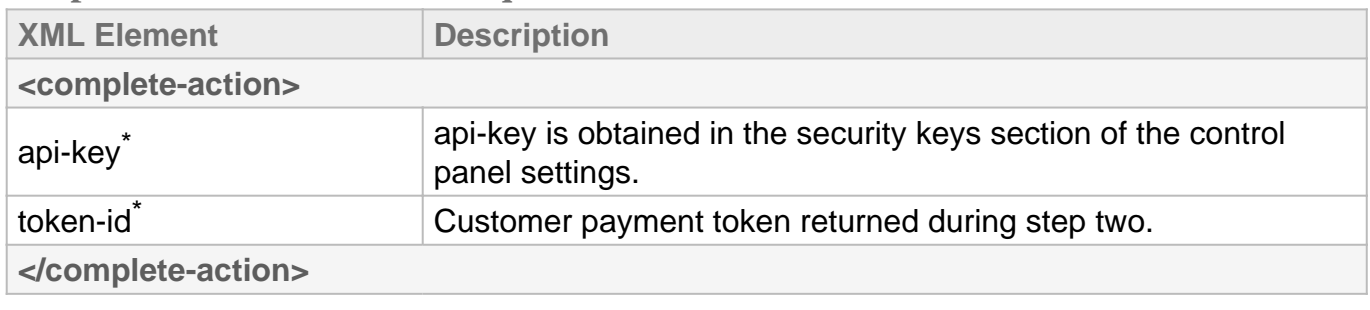

\* Required

**Complete Transaction XML Response**

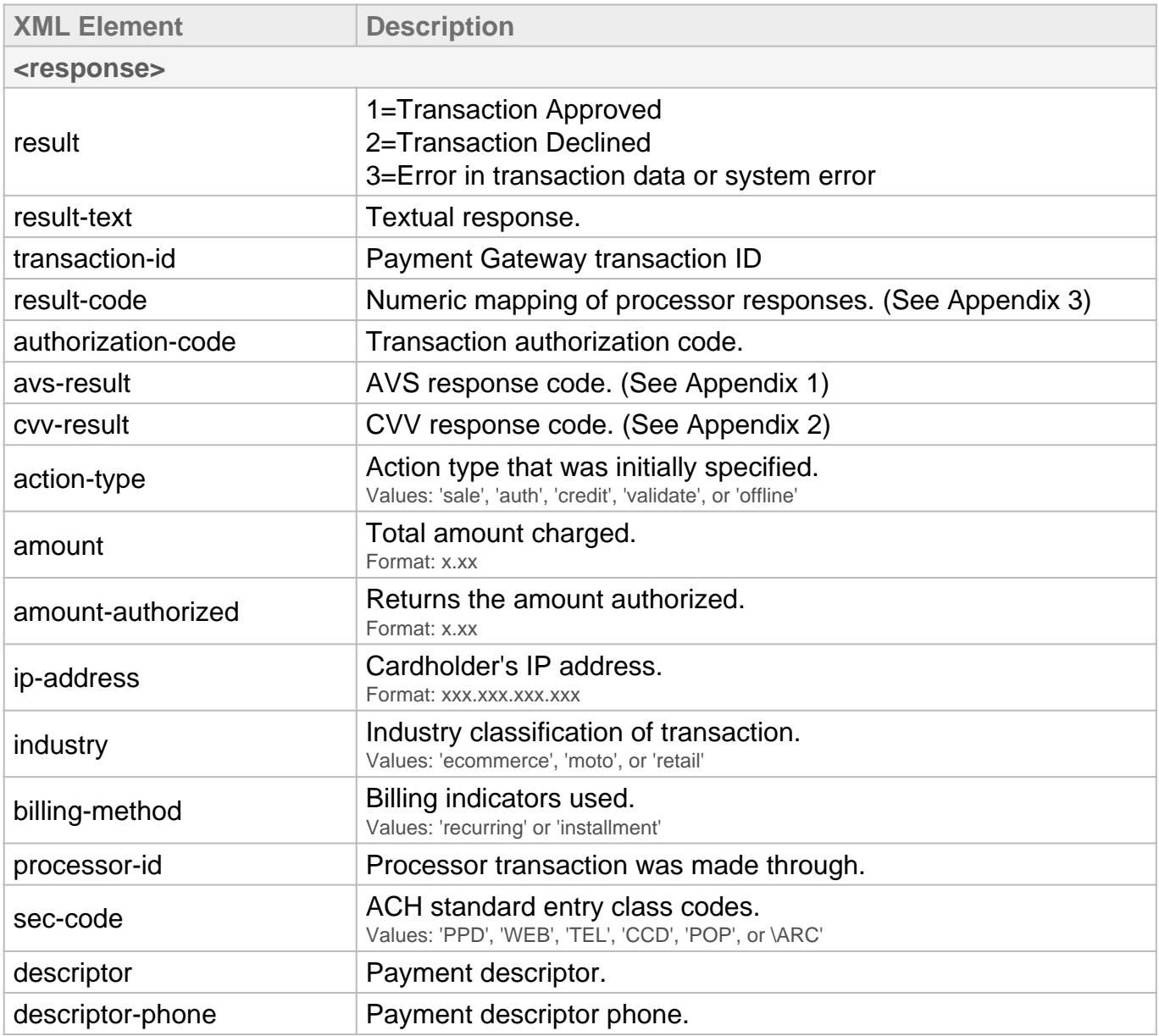

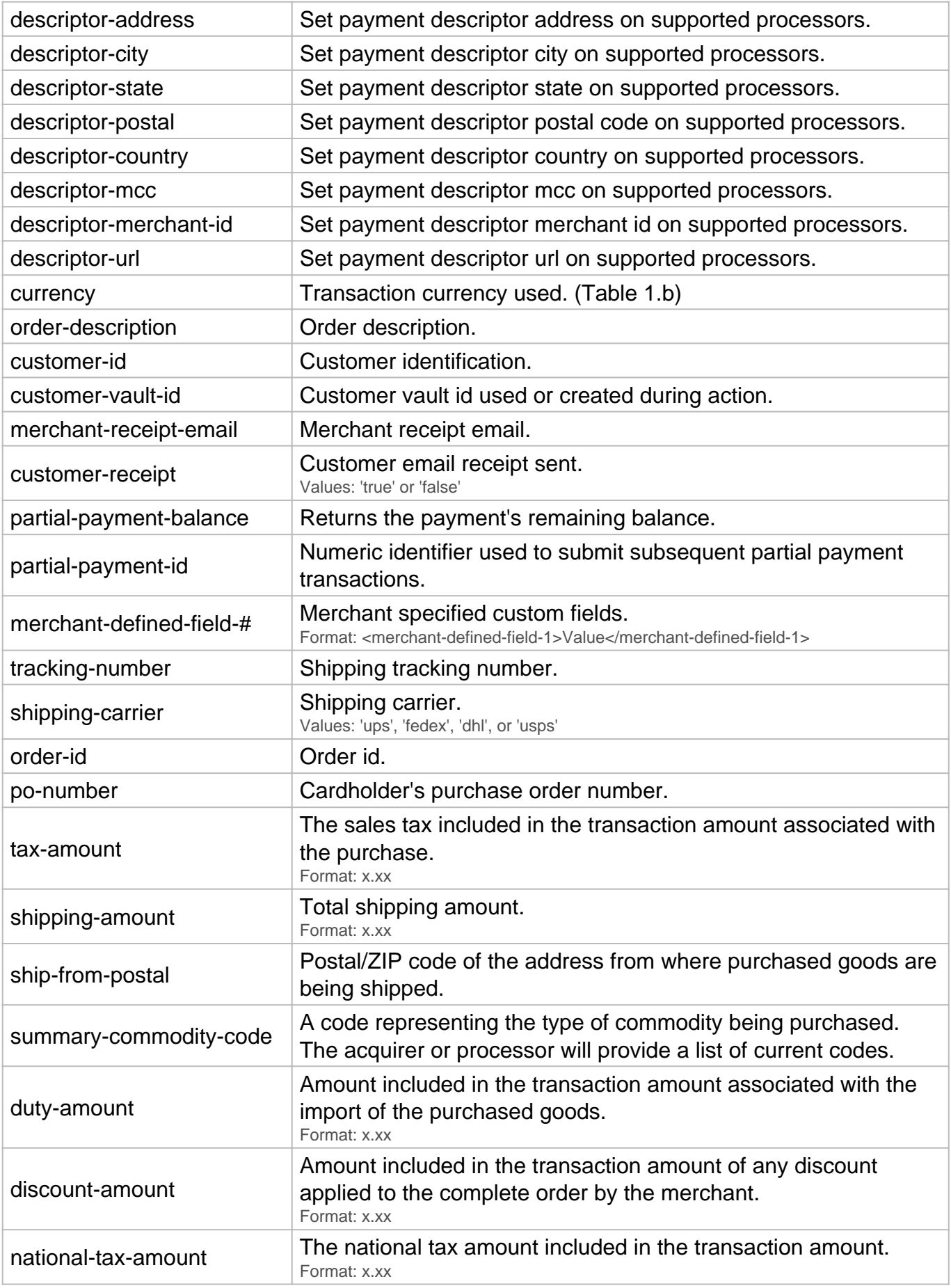

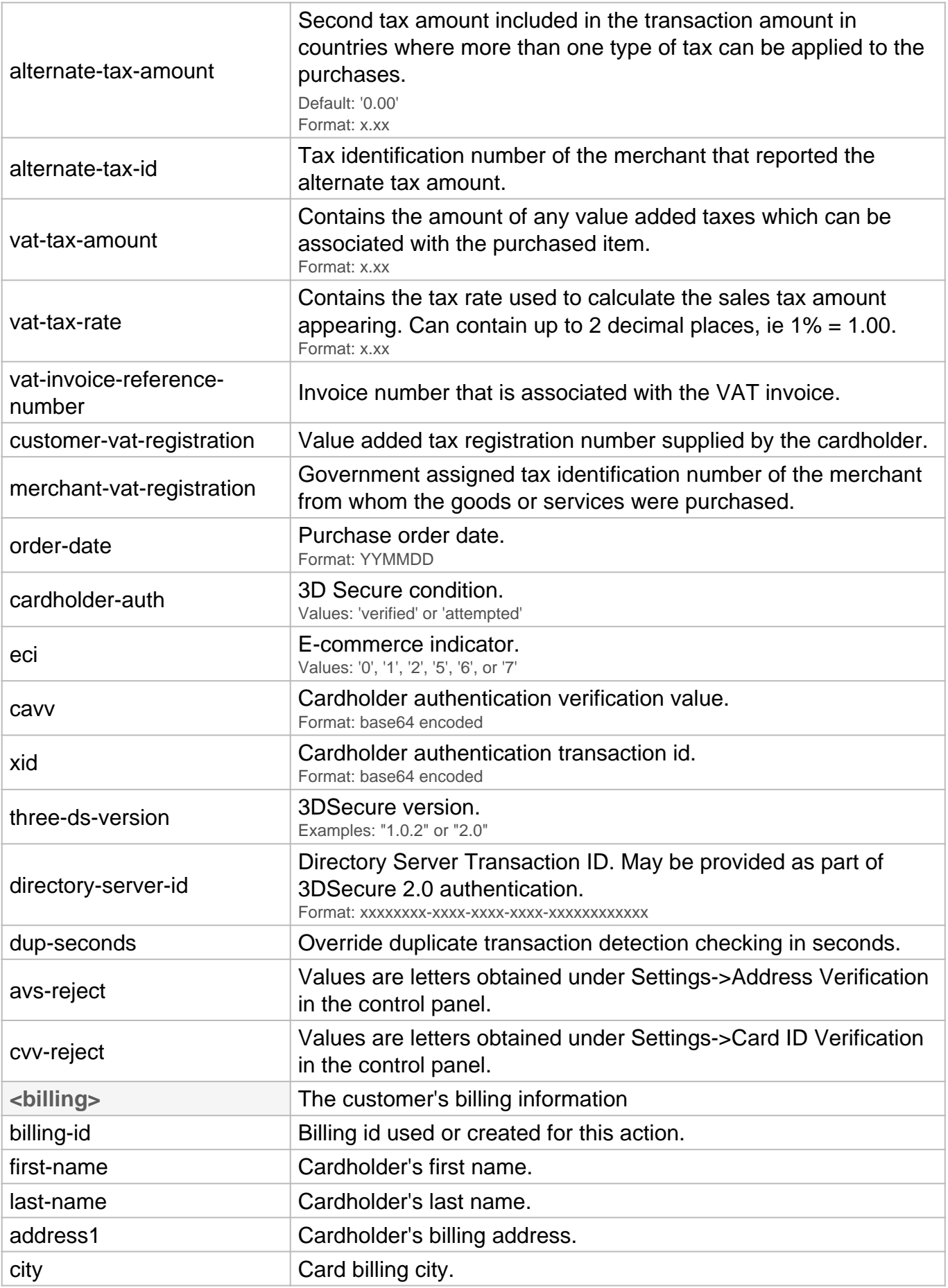

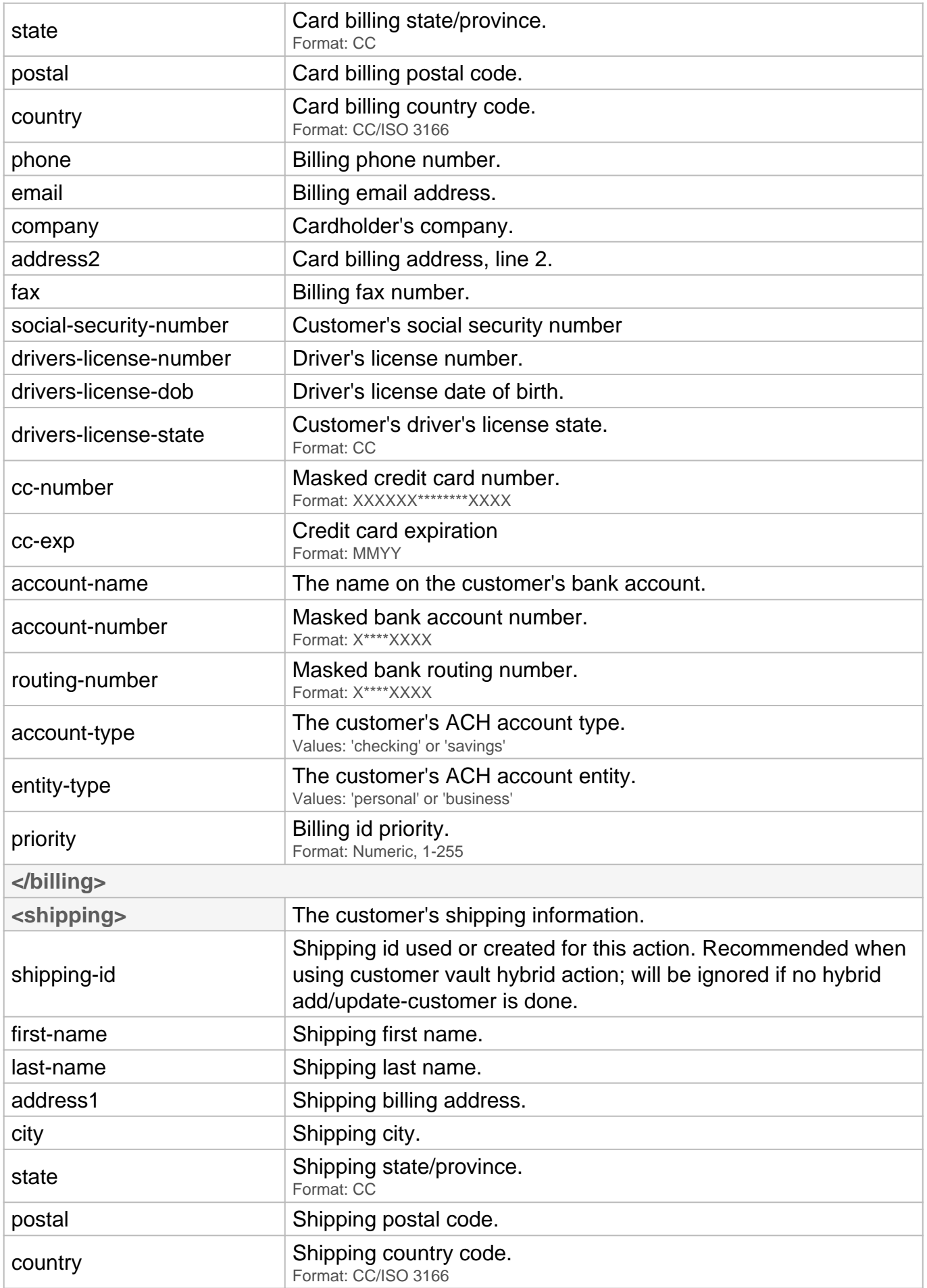

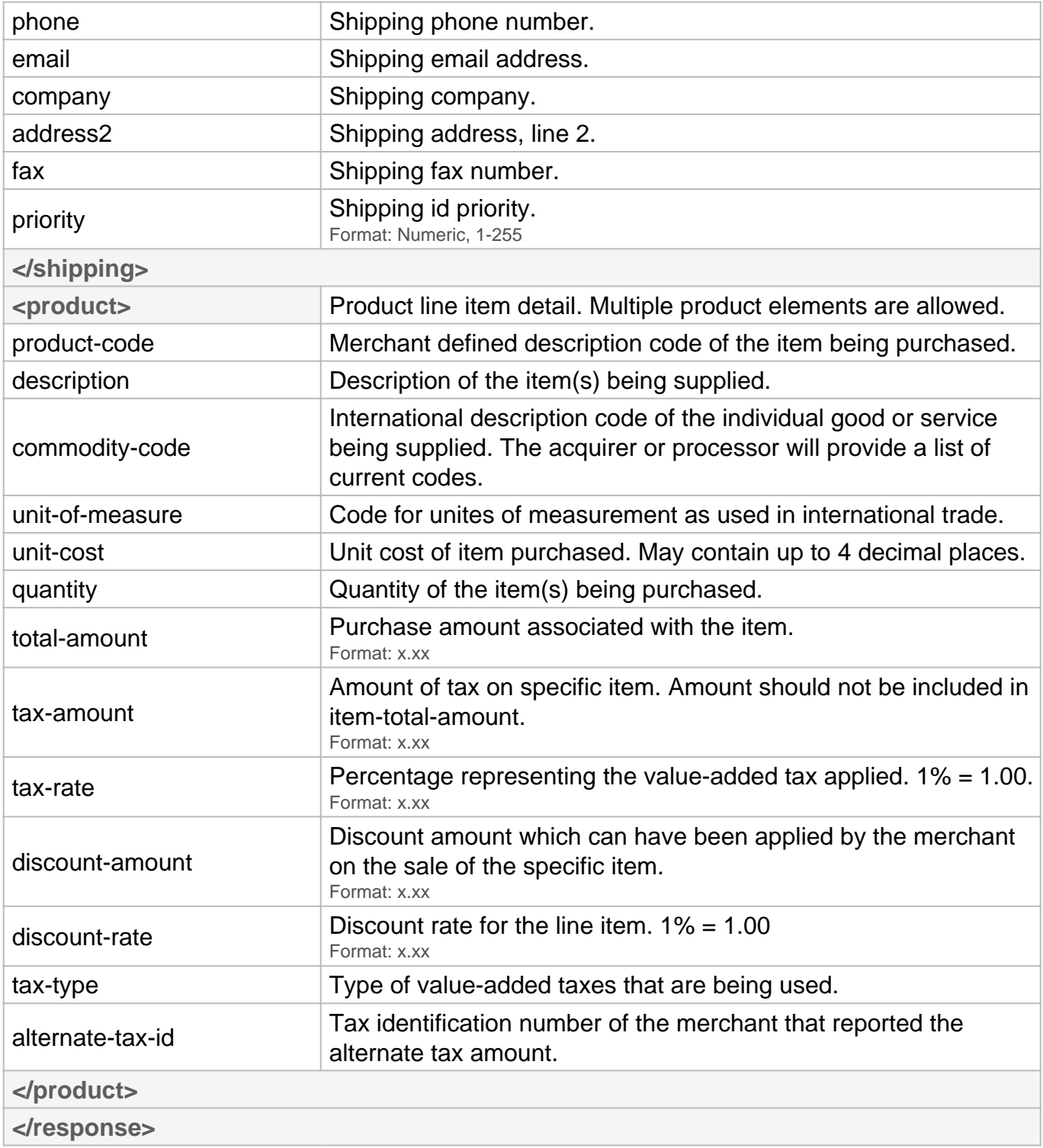

# Additional Operations

**Three-Step: Transactions**

## **Capture XML Request**

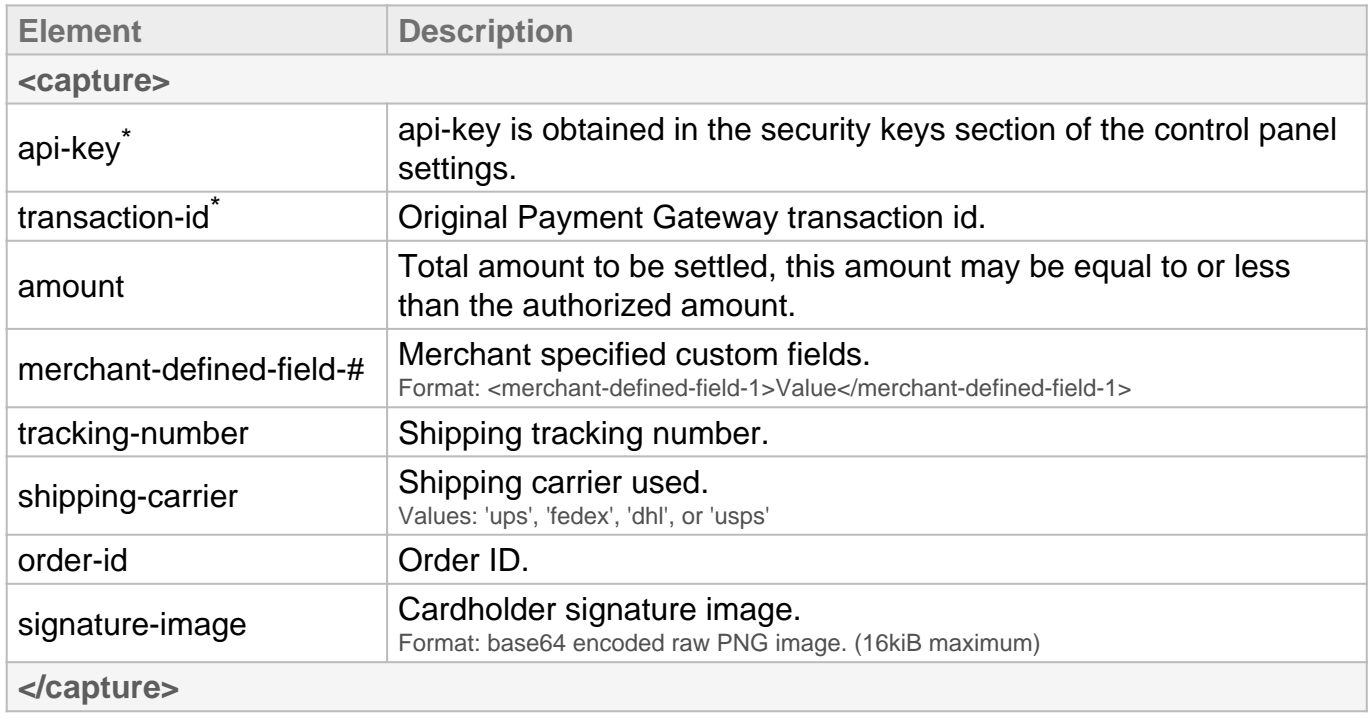

\* Required

#### **Void XML Request**

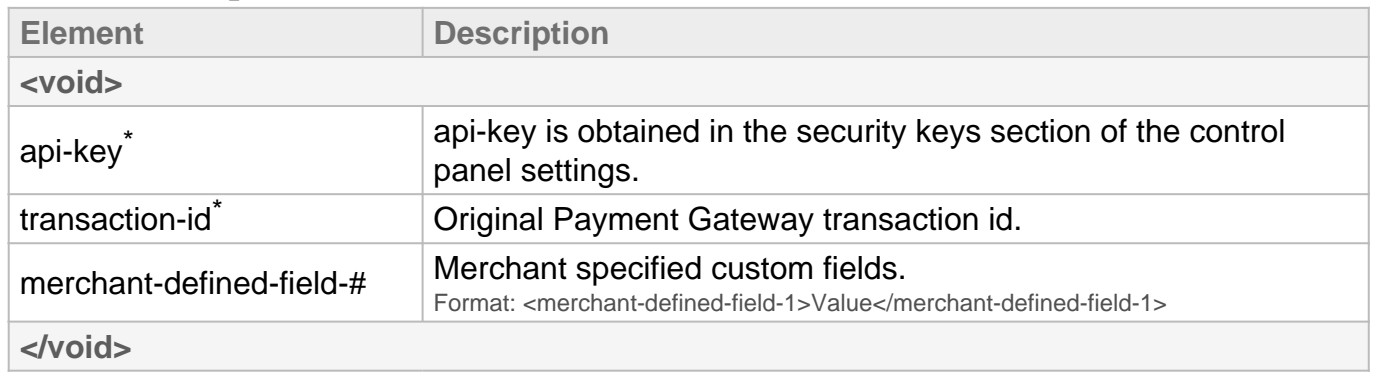

\* Required

#### **Refund XML Request**

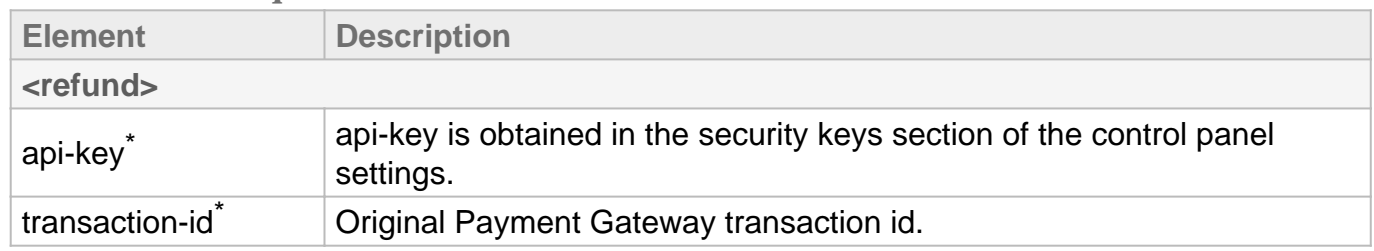

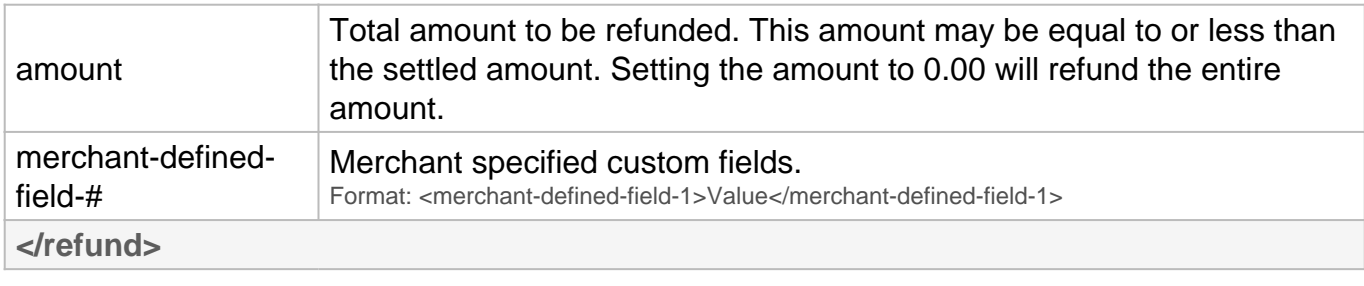

\* Required

### **Update XML Request**

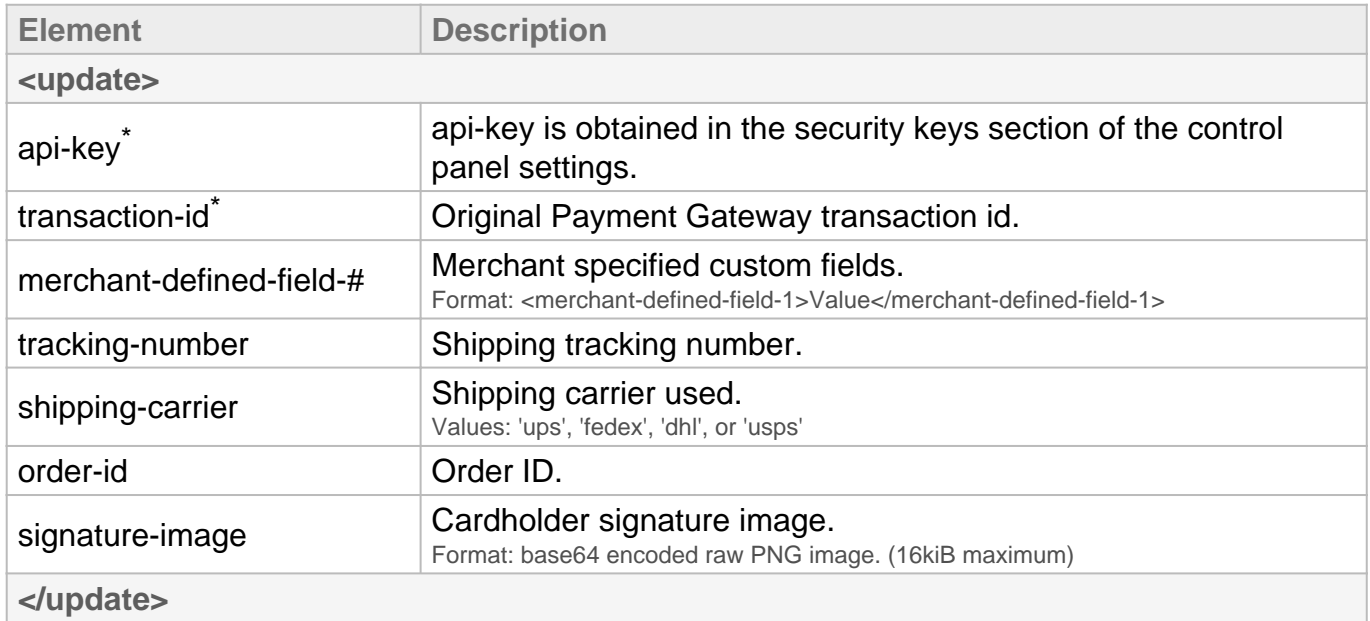

\* Required

## **Complete Partial Payment XML Request**

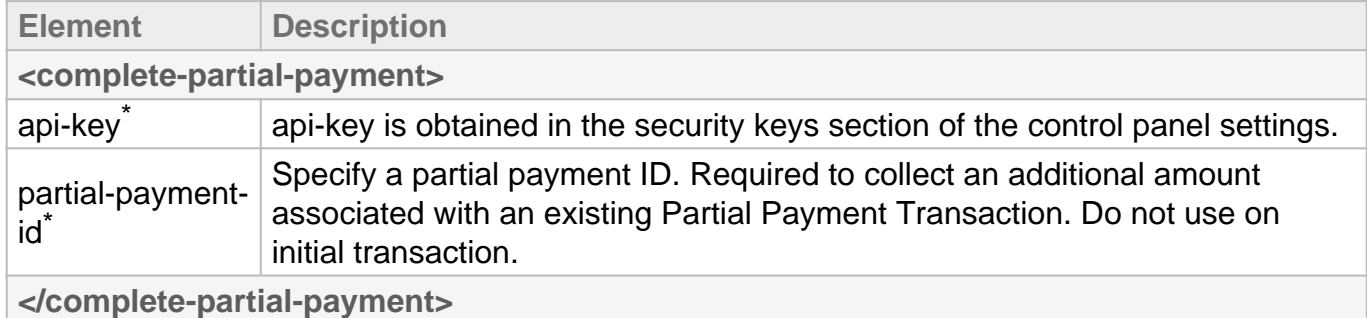

\* Required

# Step One **Three-Step: Customer Vault**

## **Add/Update Customer XML Request**

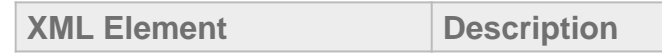

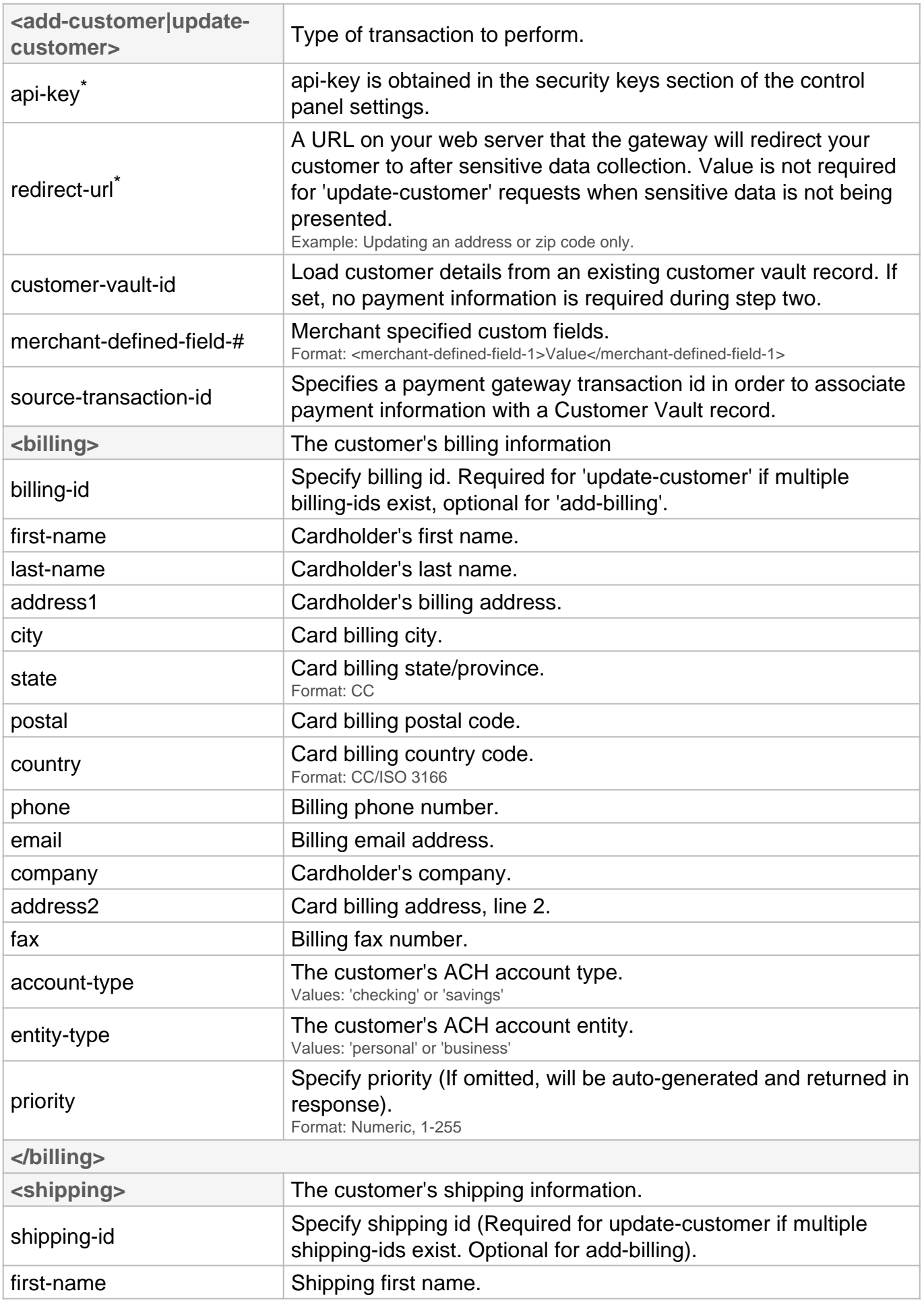

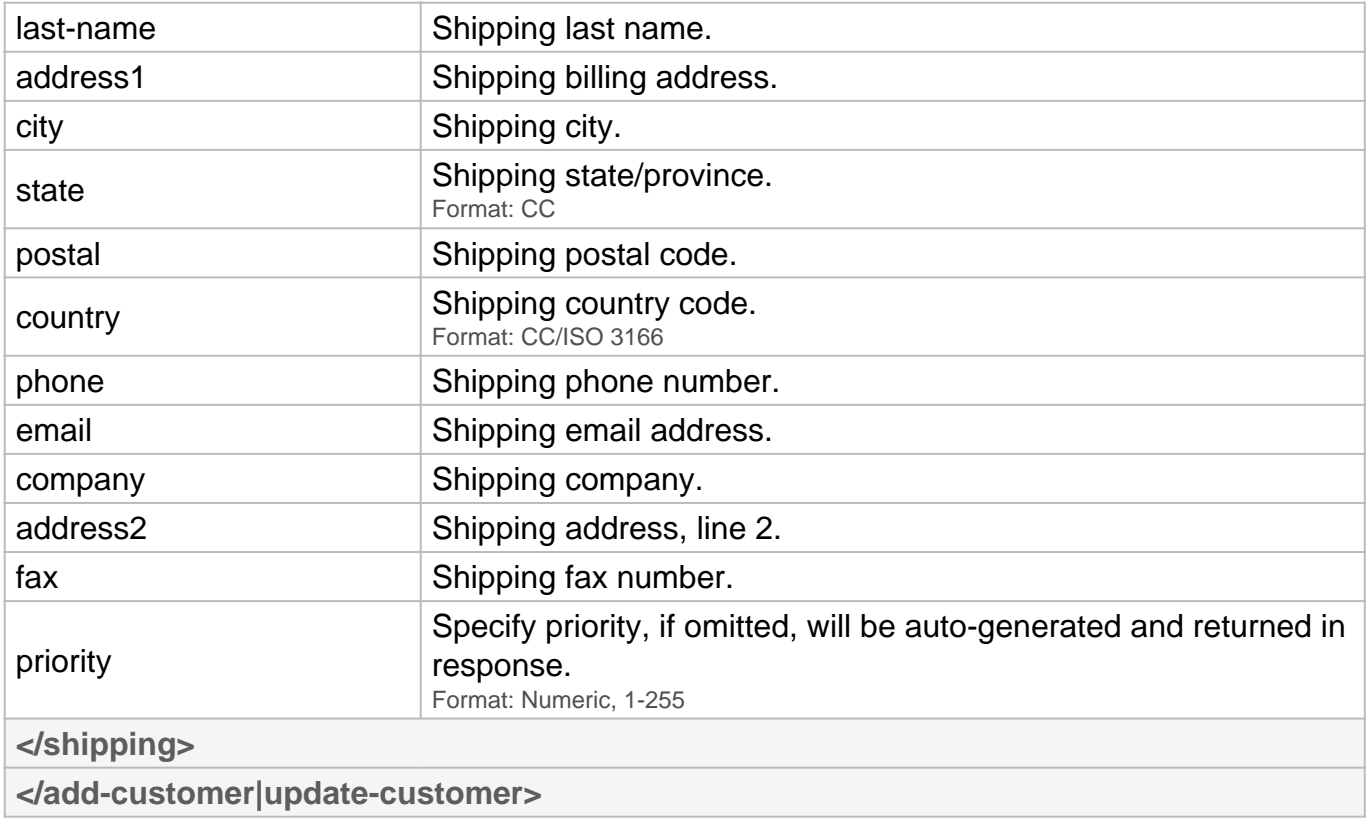

\* Required

## **XML Response**

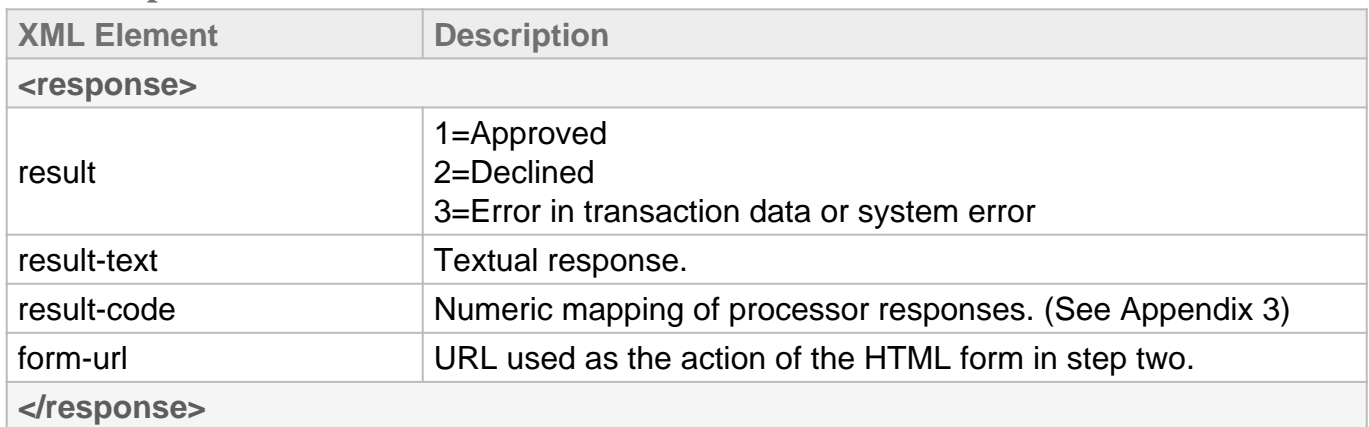

# Step Two **Three-Step: Customer Vault**

## **HTML Form Fields Request**

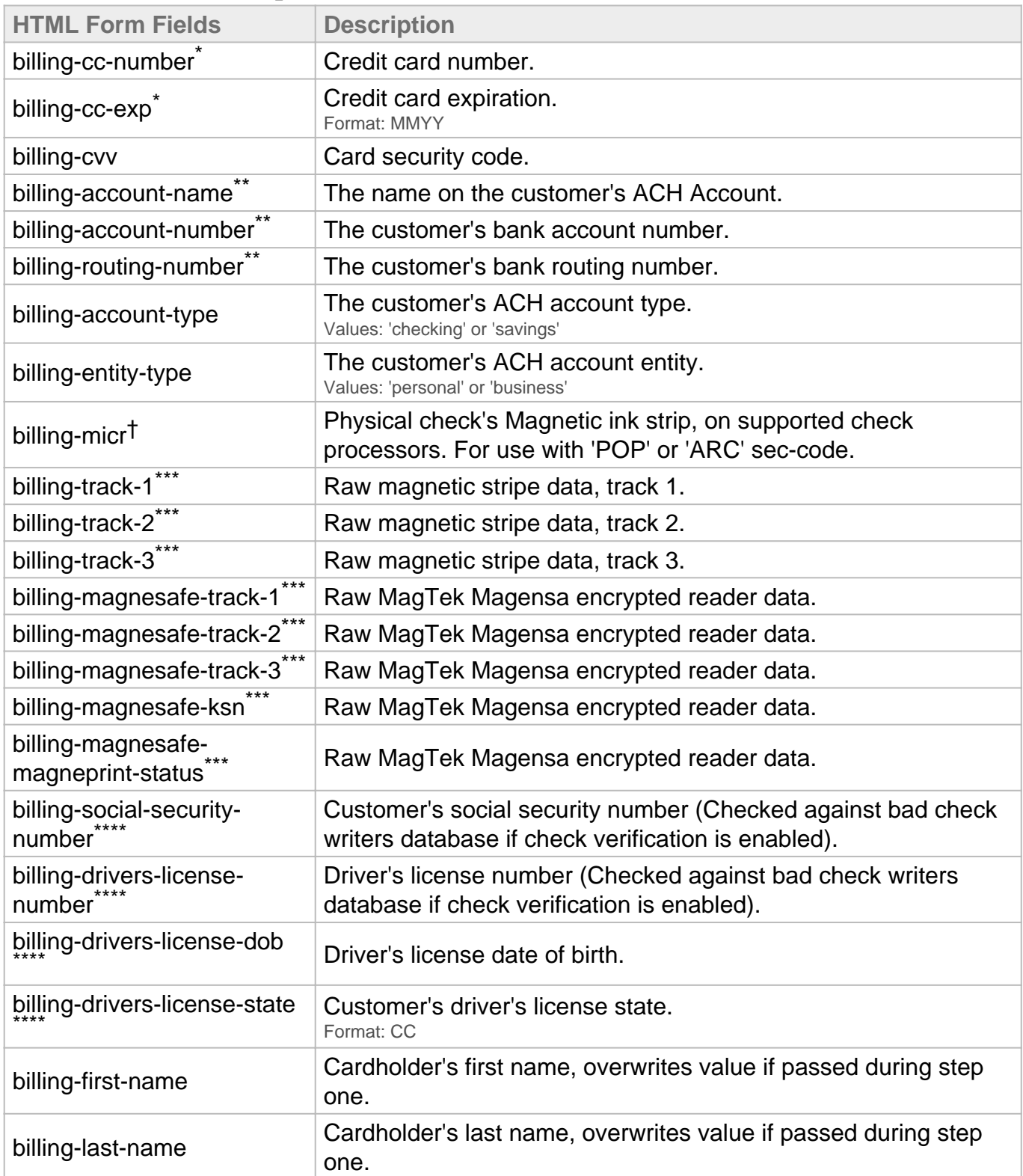

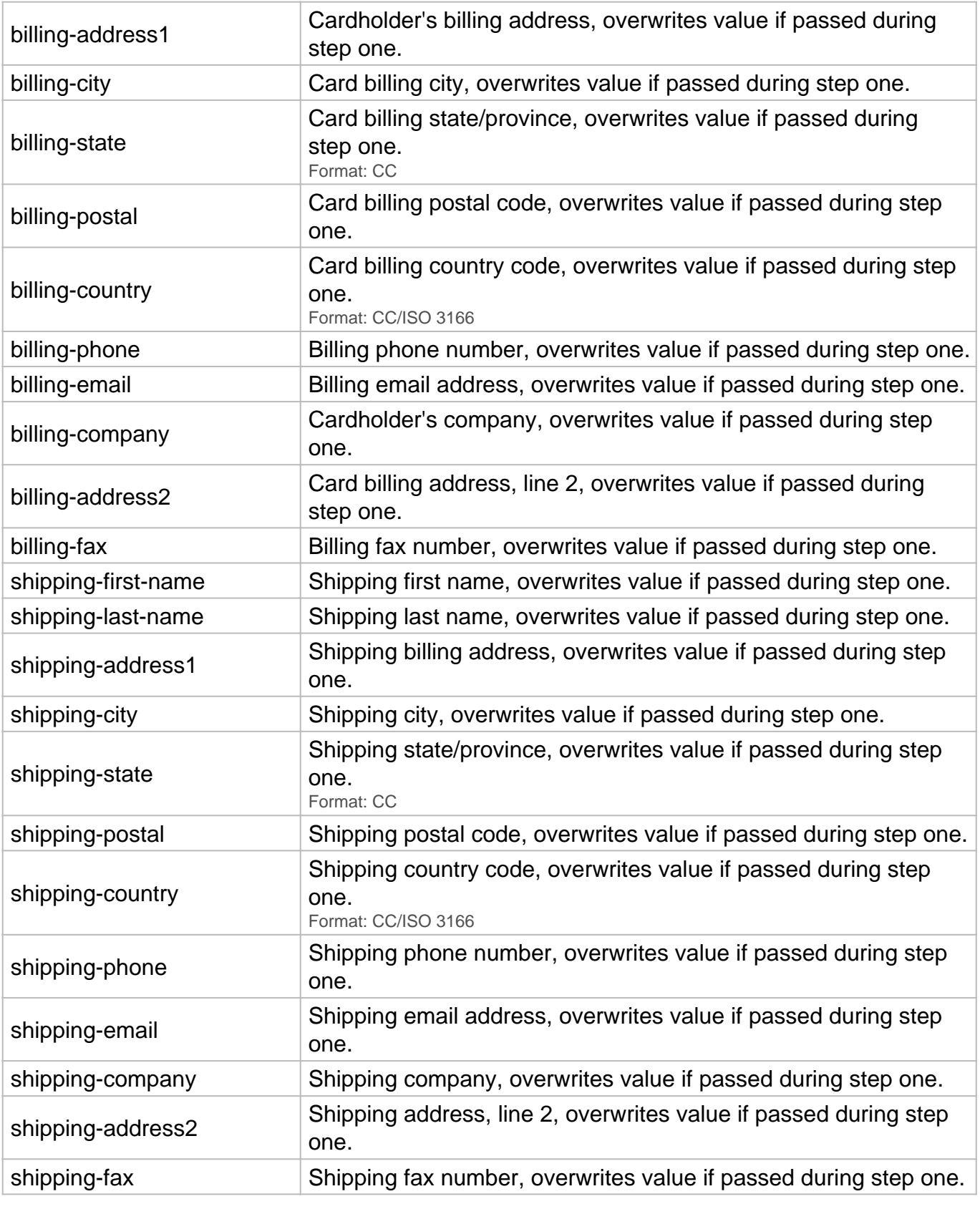

- \* Required for keyed credit card transactions.
- \*\* Required for ACH transactions.
- \*\*\* Used for retail transactions. Variables used dependent on swipe device.
- \*\*\*\* Required for check verification.
- † Required for check scanning.

#### **HTML Form Fields Response**

Once the Payment Gateway has collected the customer's sensitive payment details, the customer's browser will immediately be redirected back to the **redirect-url** on your web server. A variable named **token-id** will be appended to the **redirect-url** in the GET query string as described below:

https://**redirect-url**/?**token-id**=[token]

# Step Three **Three-Step: Customer Vault**

#### **Complete Action XML Request**

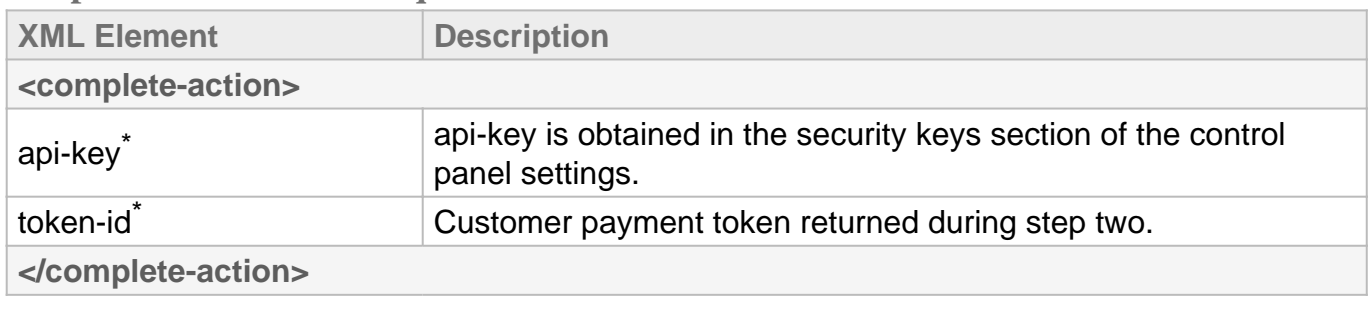

\* Required

#### **Complete Action XML Response**

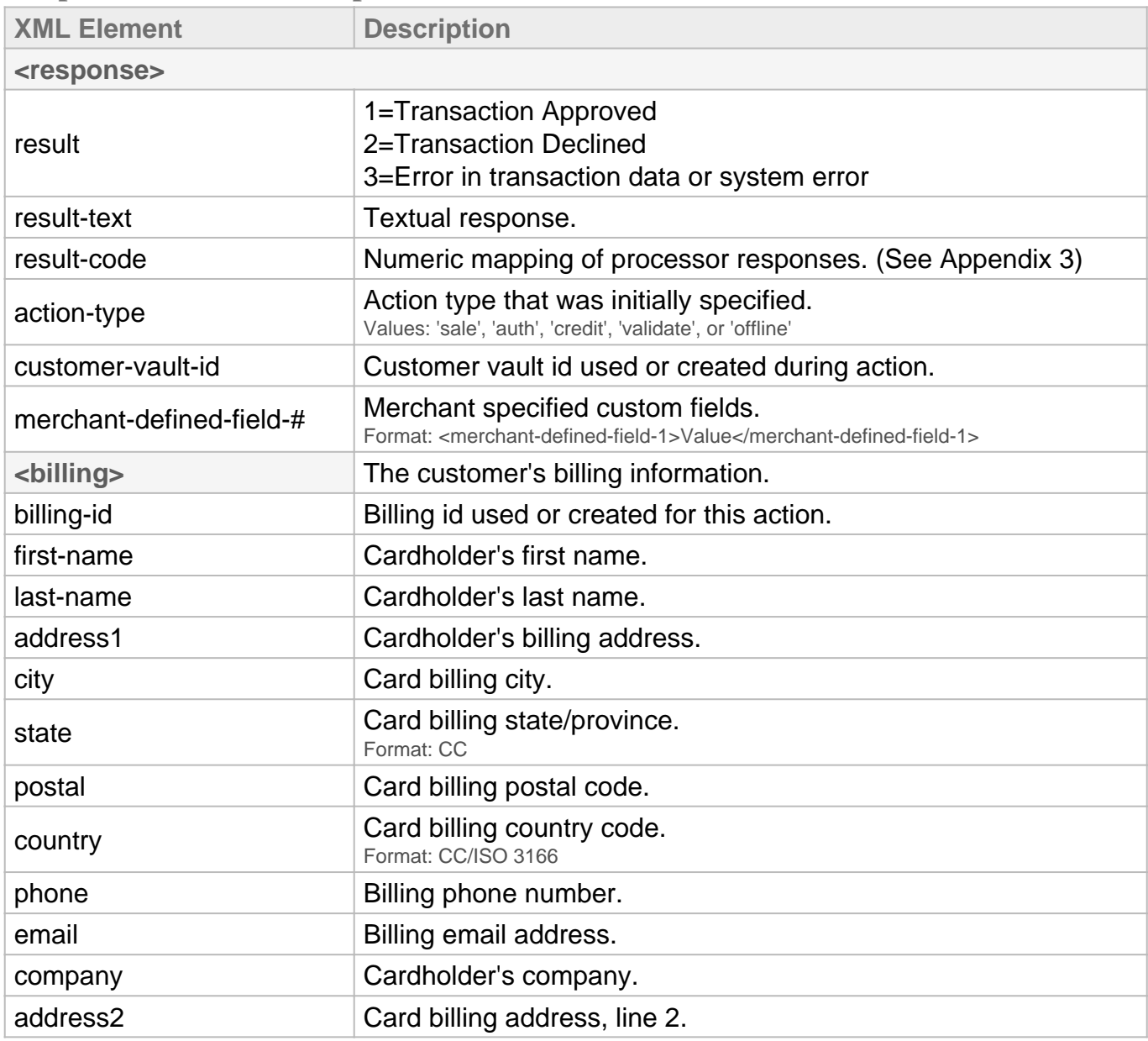

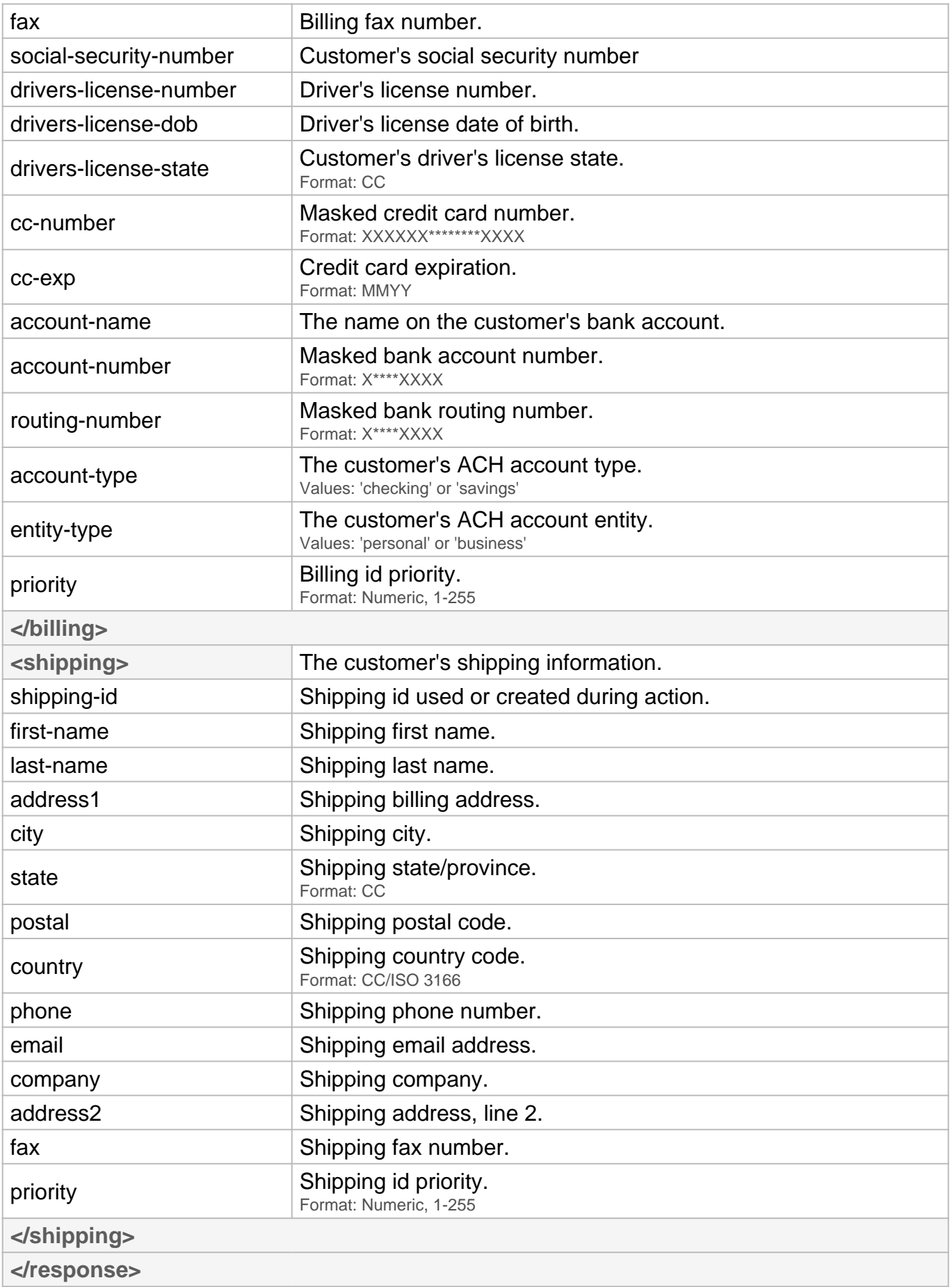

# Additional Operations

**Three-Step: Customer Vault**

## **Add/Update Billing Request (Step 1)**

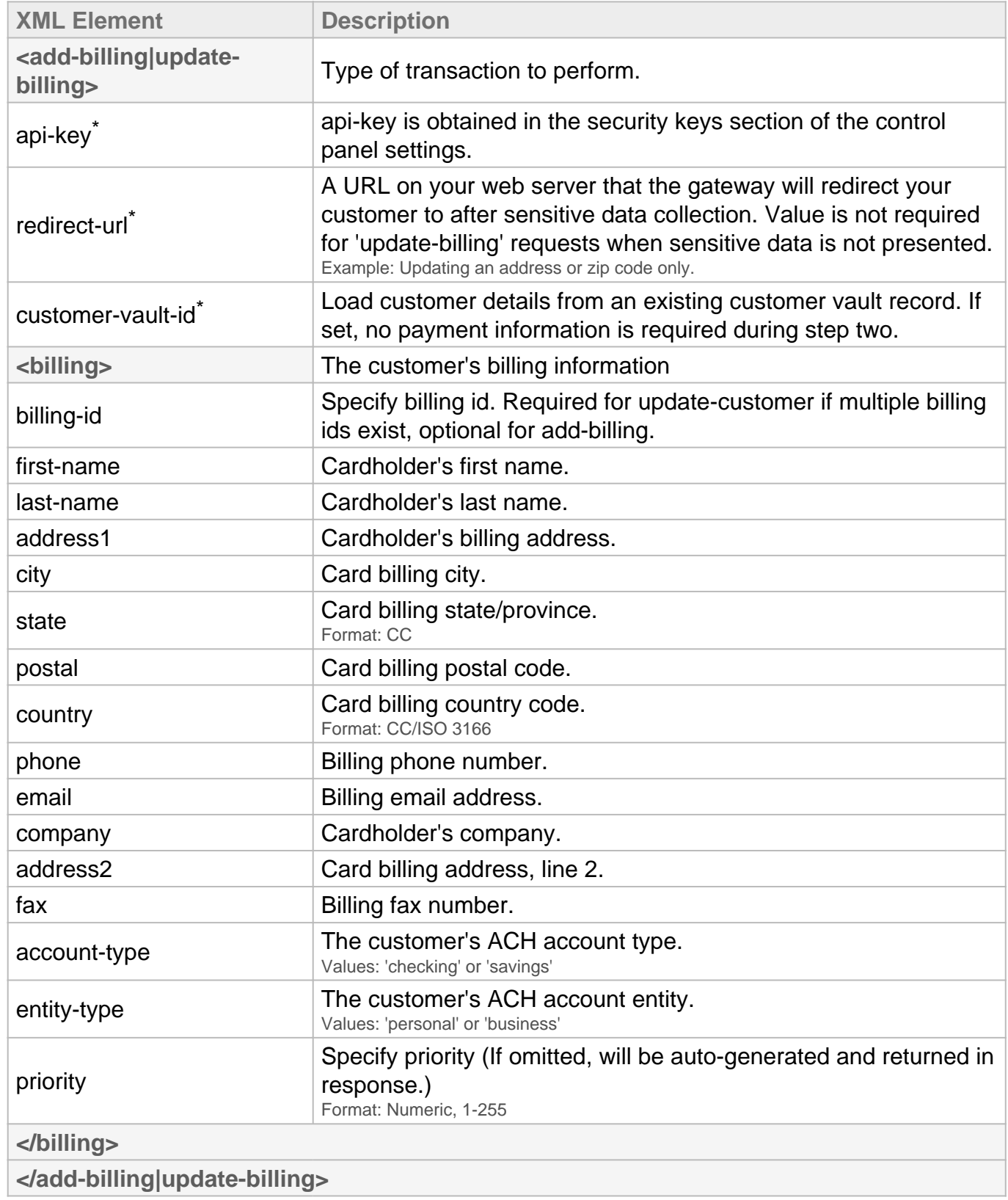

## **Customer Vault initiated Sale/Auth/Credit/Validate/Offline XML Request**

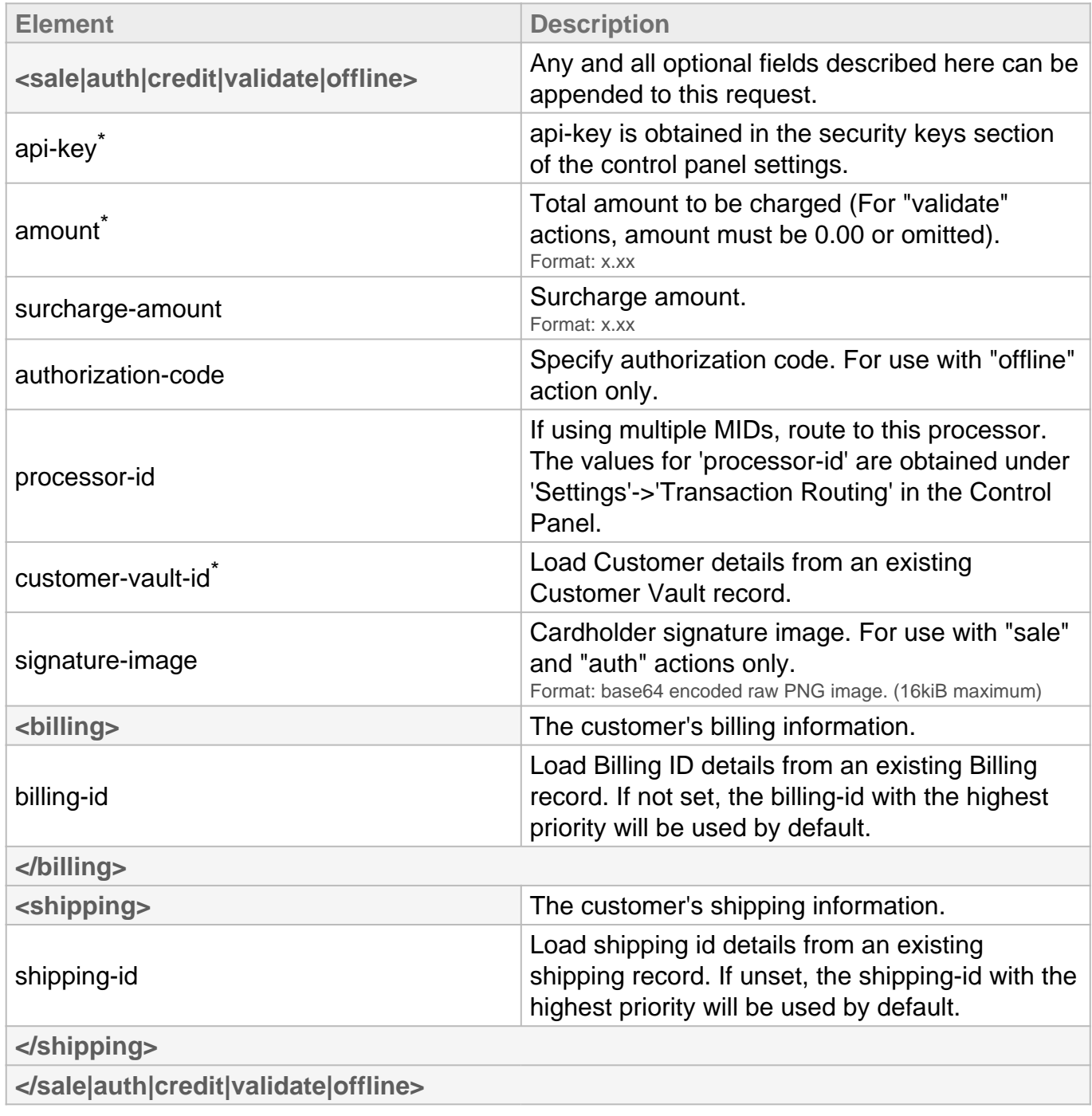

\* Required

**Delete Customer XML Request**

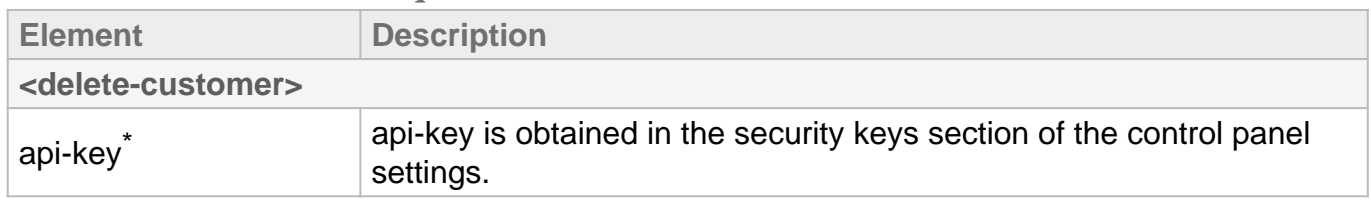

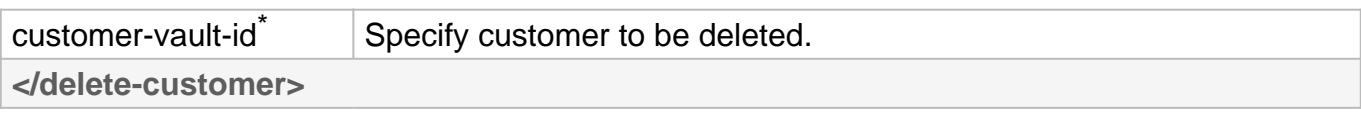

\* Required

#### **Delete Billing XML Request**

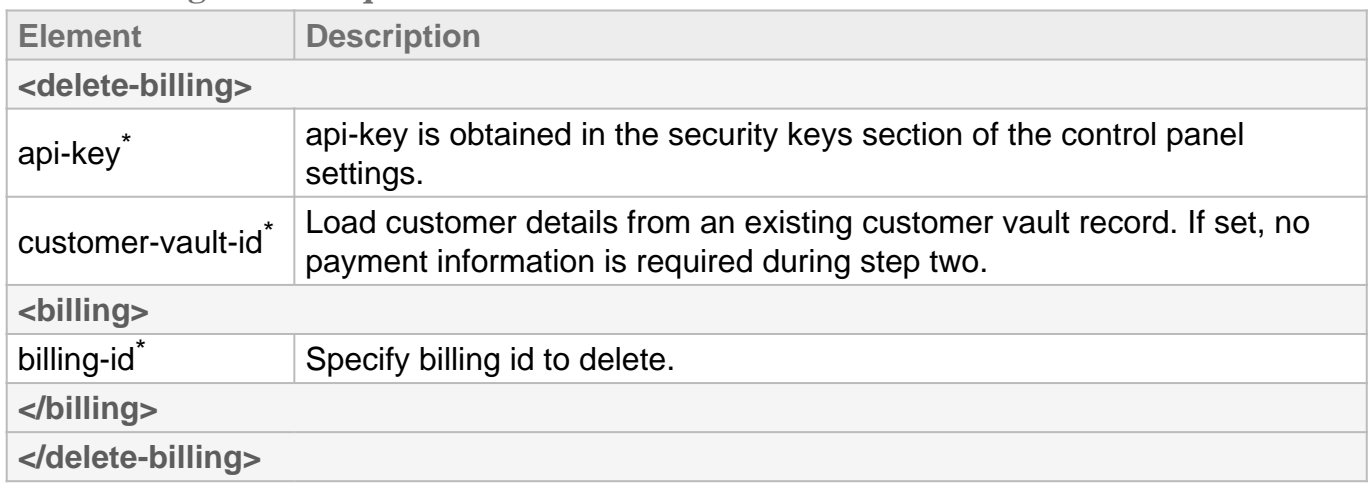

\* Required

#### **Add/Update/Delete Shipping XML Request**

These requests can be made the by replacing the billing section with shipping

# Step One

**Three-Step: Recurring**

#### **Add Subscription to an Existing Plan**

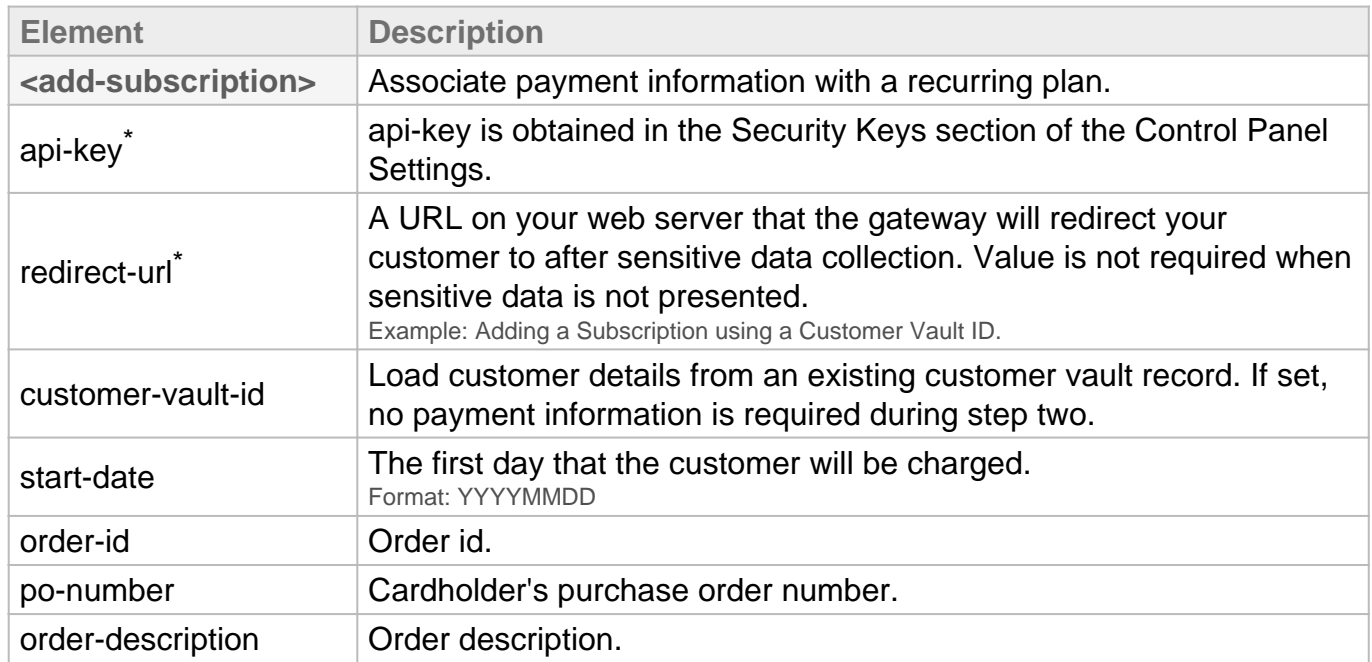

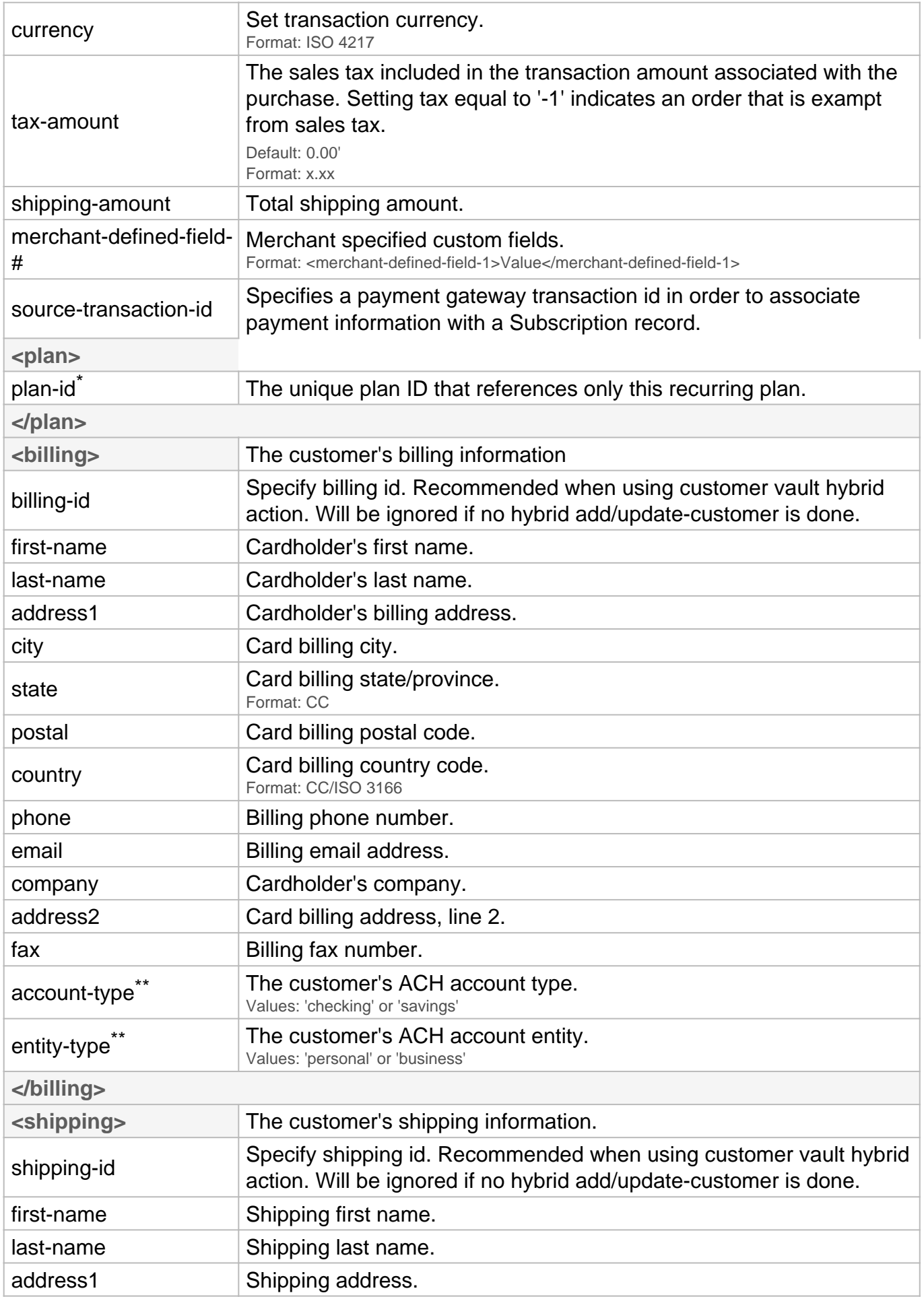

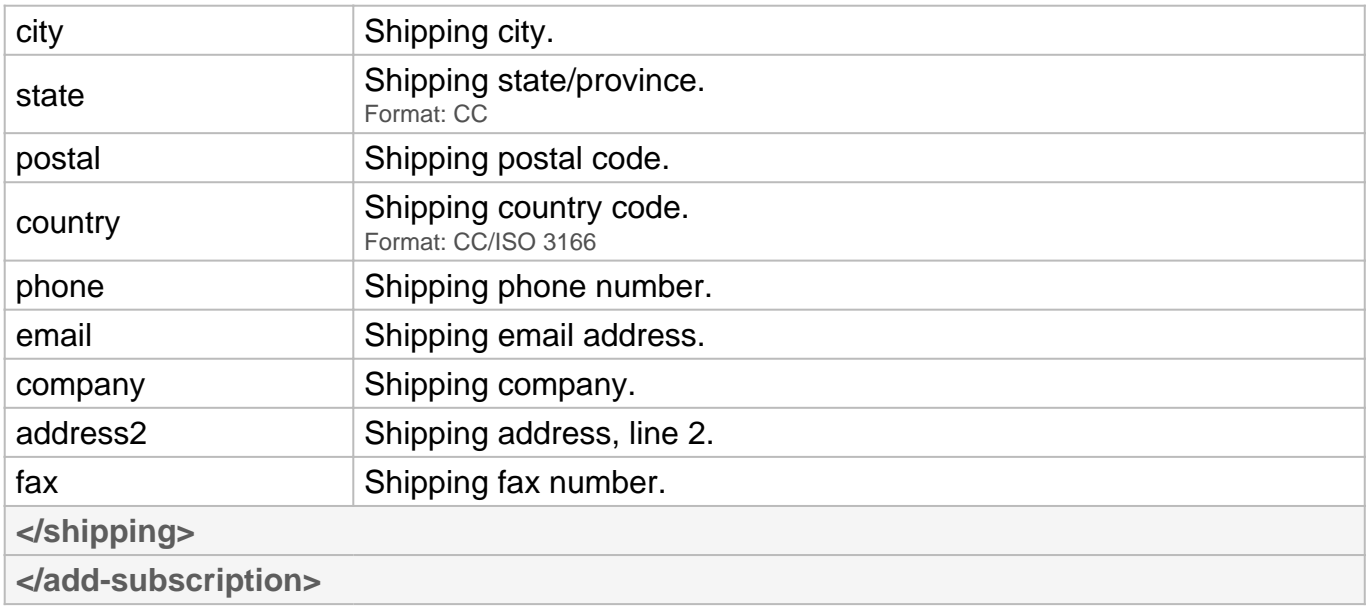

- \* Always required
- \*\* Required for ACH transactions

## **Add Subscription to a Custom Plan**

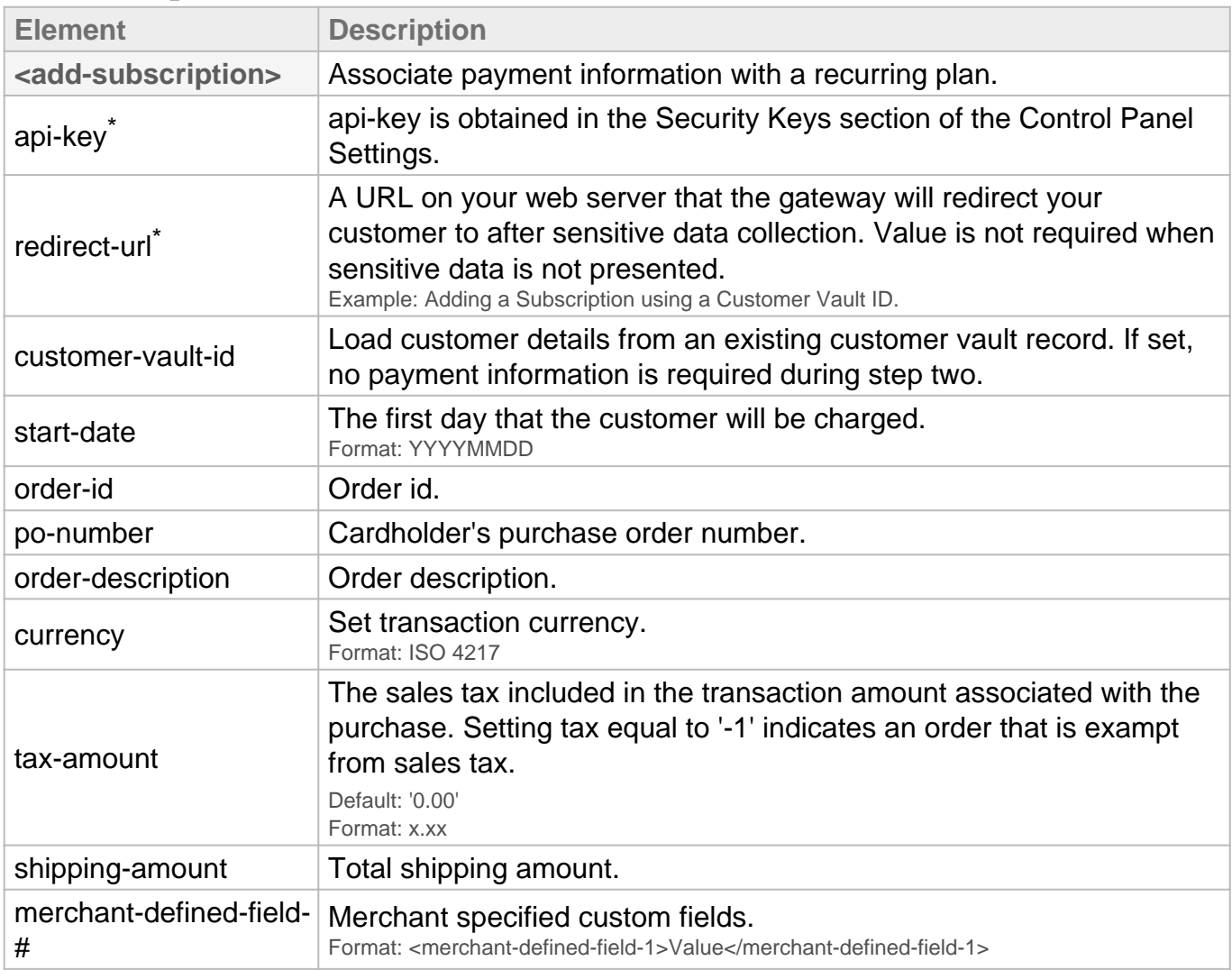

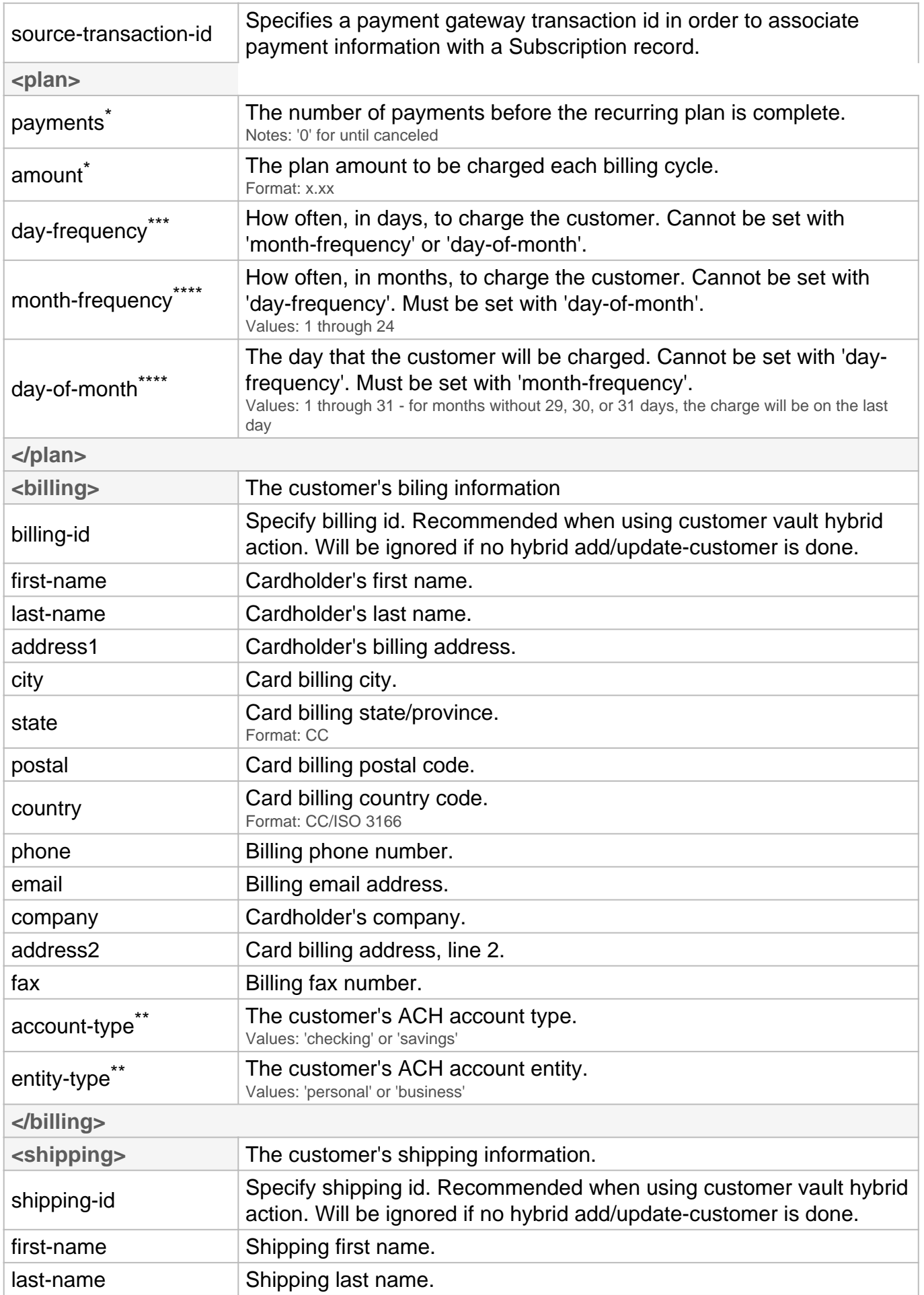

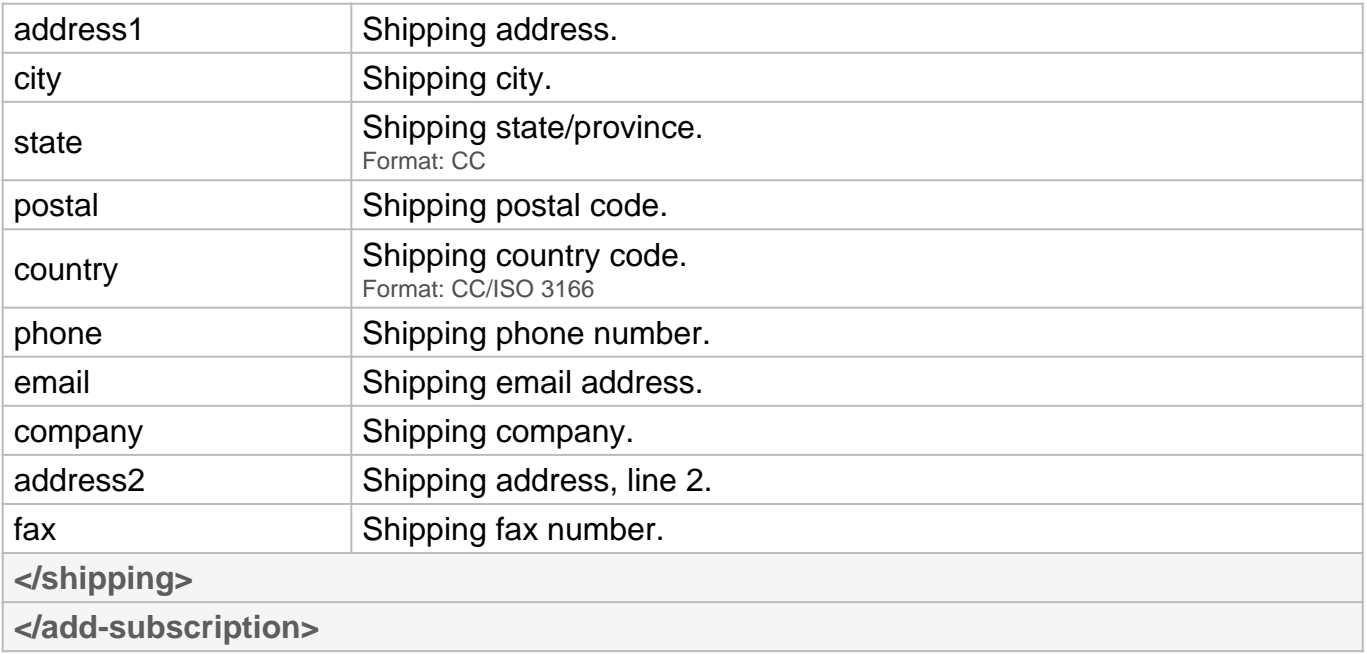

- \* Always required
- \*\* Required for ACH transactions
- \*\*\* Required unless 'month-frequency' and 'day-of-month' is set.
- \*\*\*\* Required unless 'day-frequency' is set.

#### **Update Subscription Information**

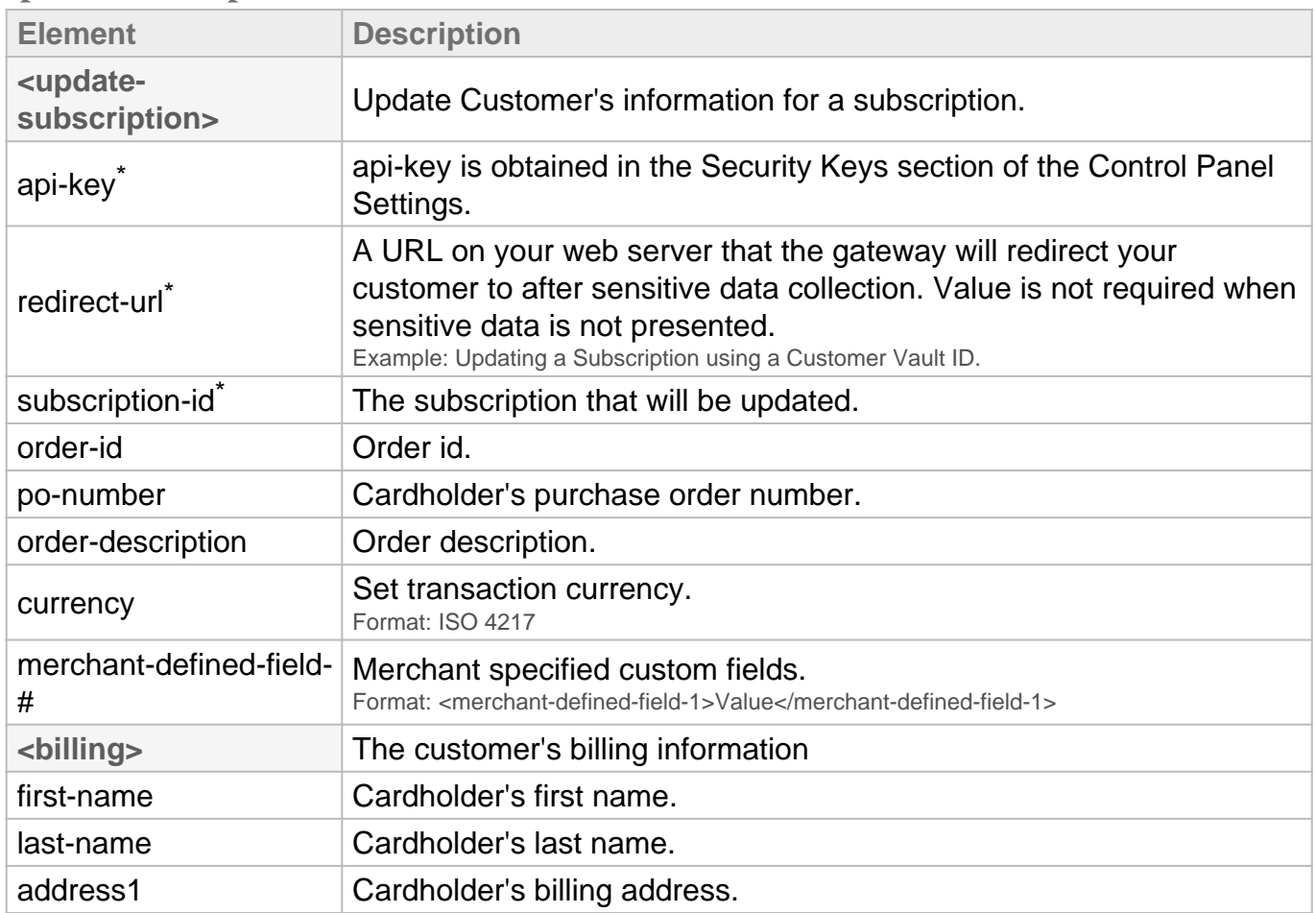

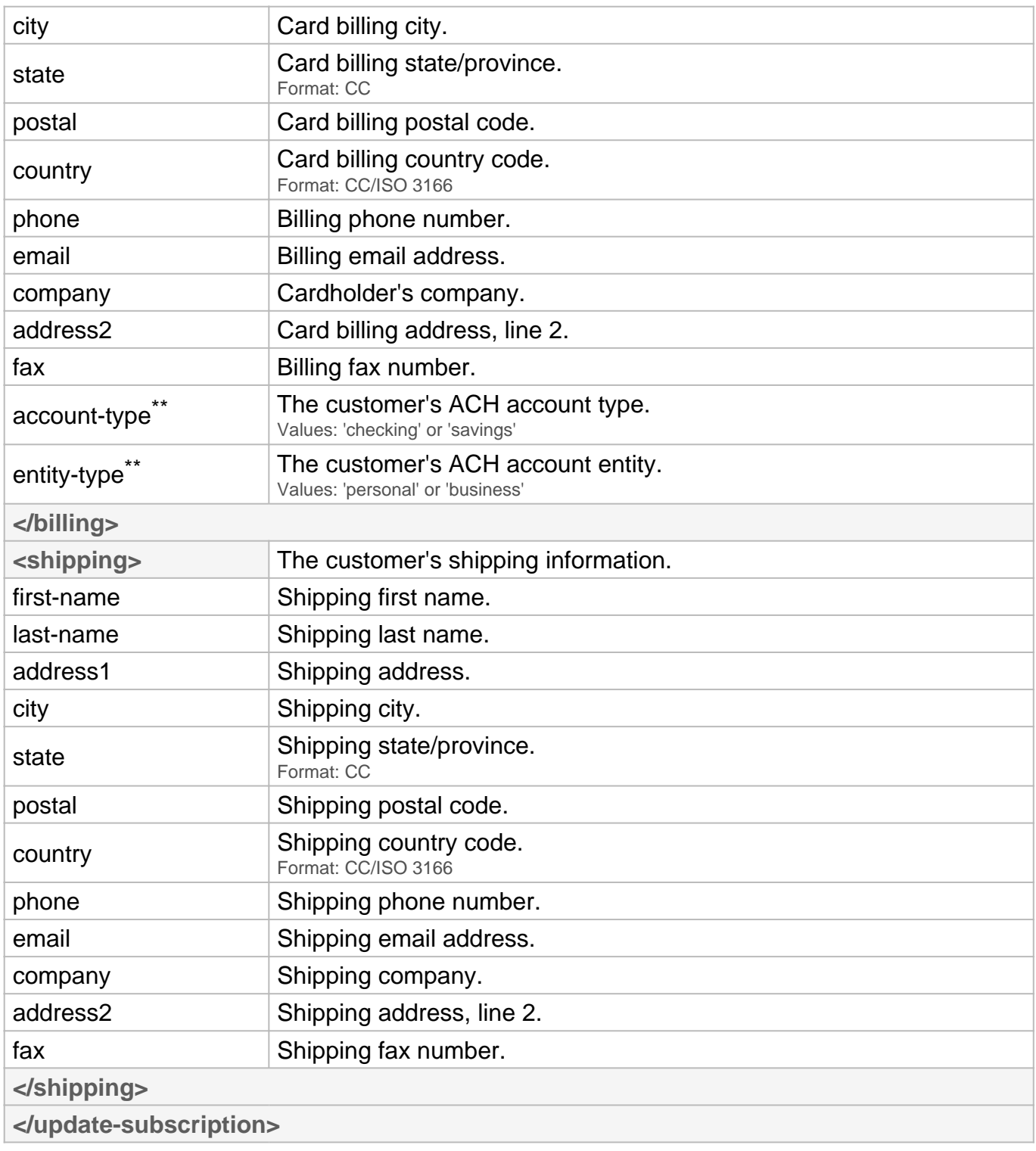

\* Always Required.

\*\* Required for ACH subscriptions.

# Step Two **Three-Step: Recurring**

## **HTML Form Fields Request**

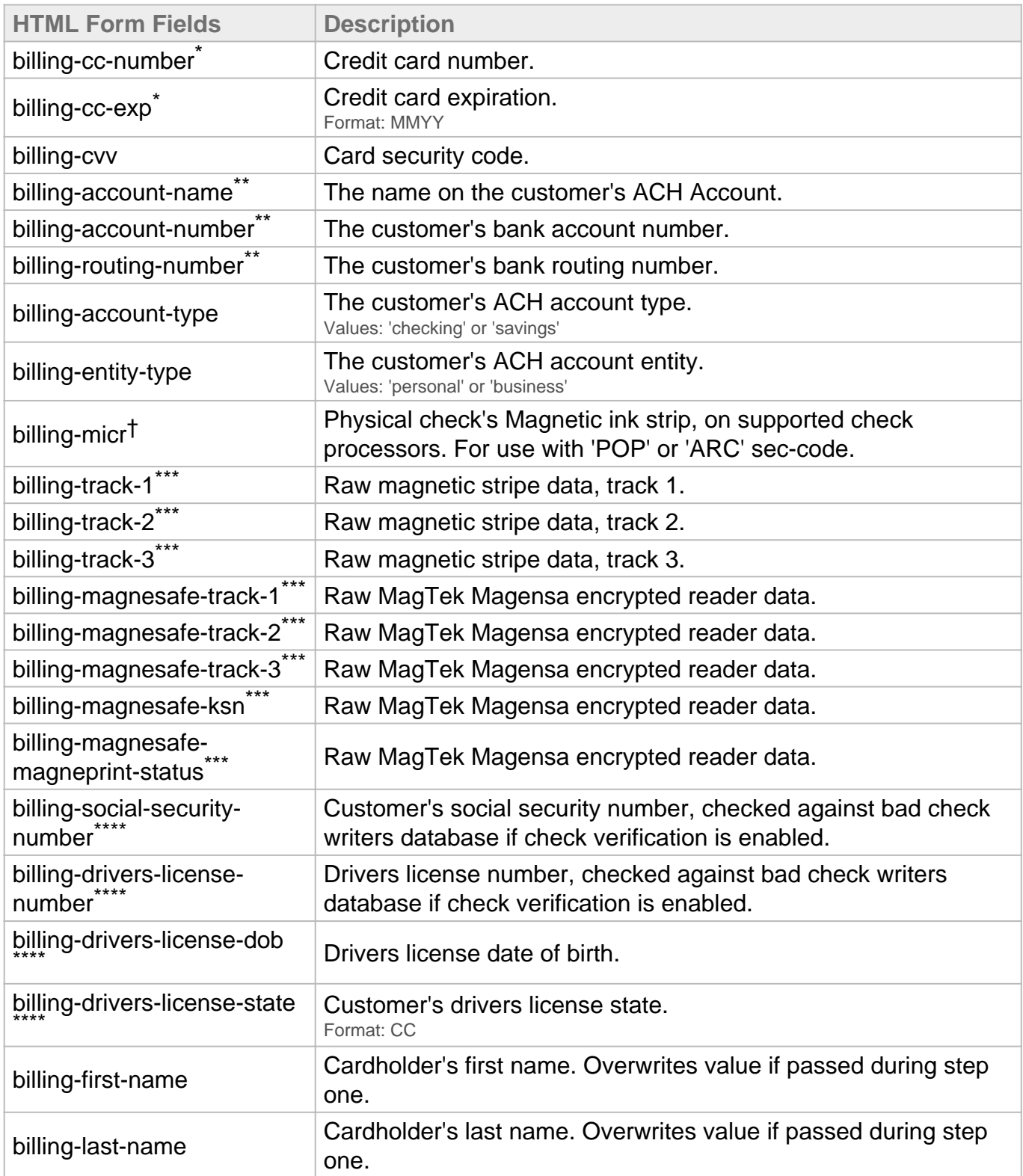

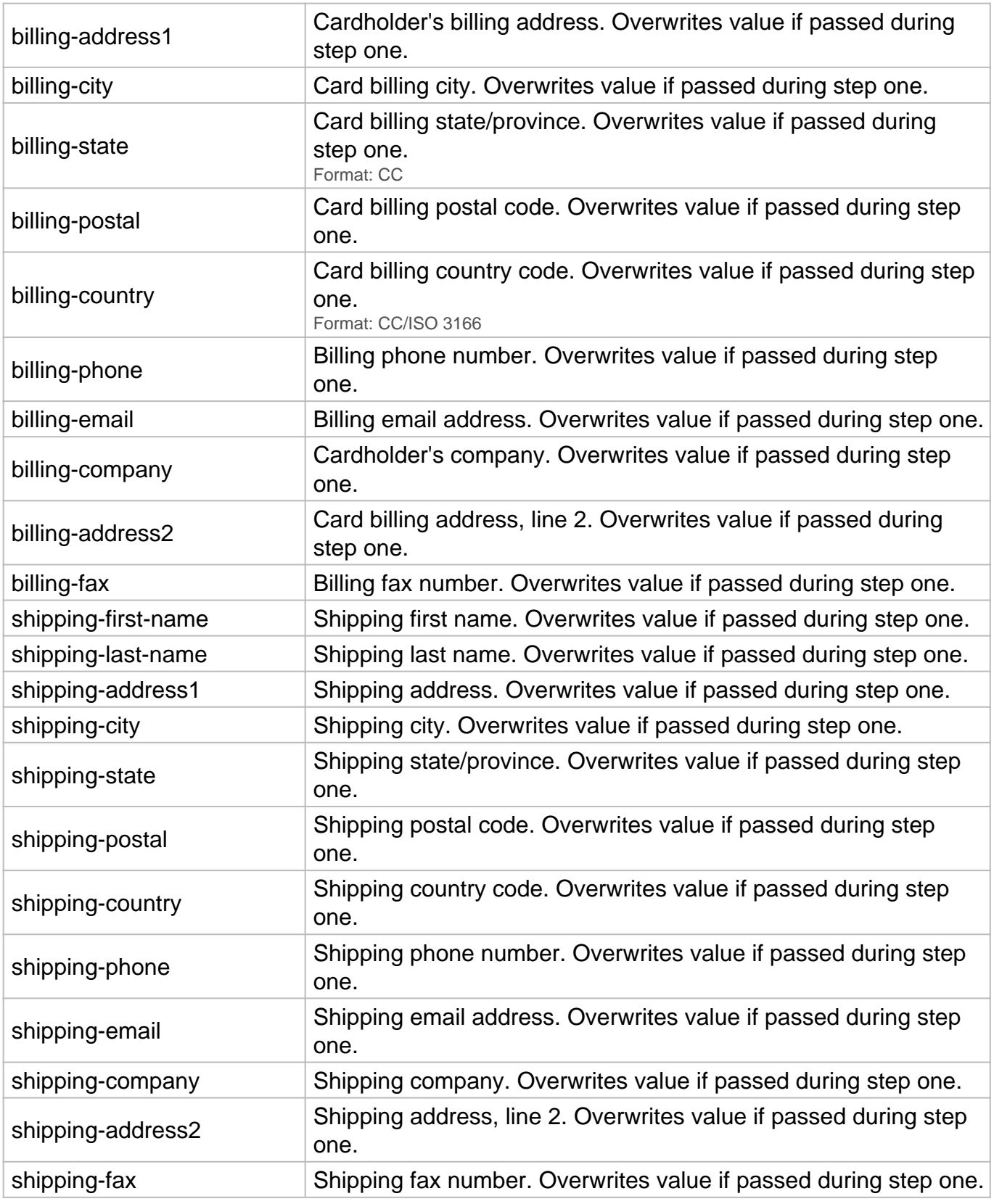

- \* Required for keyed credit card transactions.
- \*\* Required for ACH transactions.
- \*\*\* Used for retail transactions. Variables used dependant on swipe device.
- \*\*\*\* Required for check verification.

#### † Required for check scanning.

#### **HTML Form Fields Response**

Once the Payment Gateway has collected the customer's sensitive payment details, the customer's browser will immediately be redirected back to the **redirect-url** on your web server. A variable named **token-id** will be appended to the **redirect-url** in the GET query string as described below:

https://**redirect-url**/?**token-id**=[token]

# Step Three **Three-Step: Recurring**

## **Complete Action XML Request**

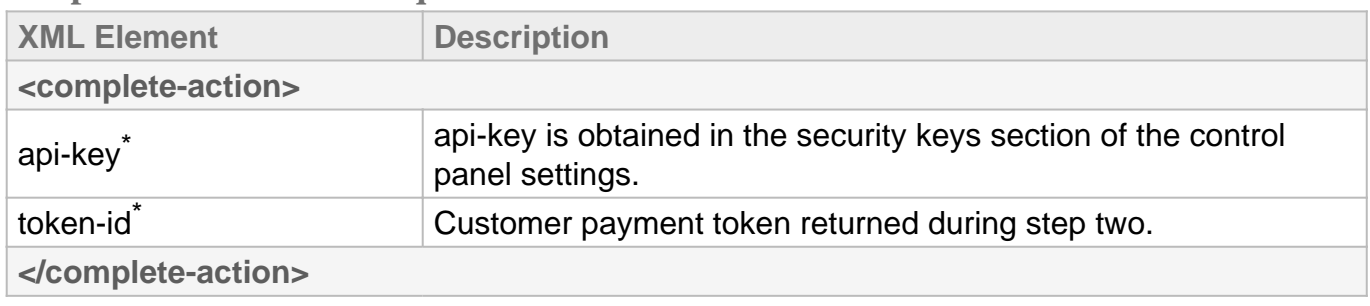

\* Required

#### **Complete Action XML Response**

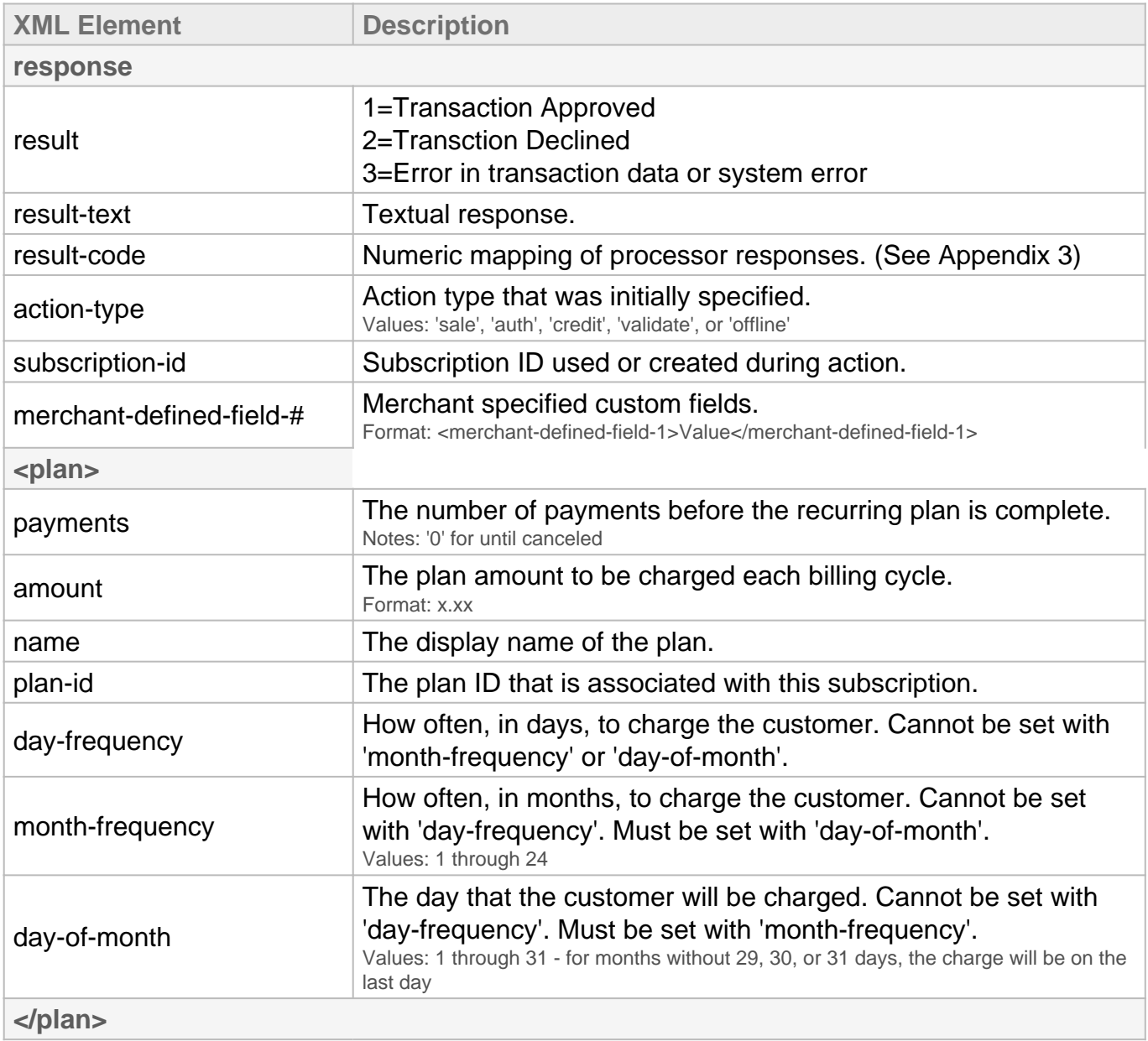

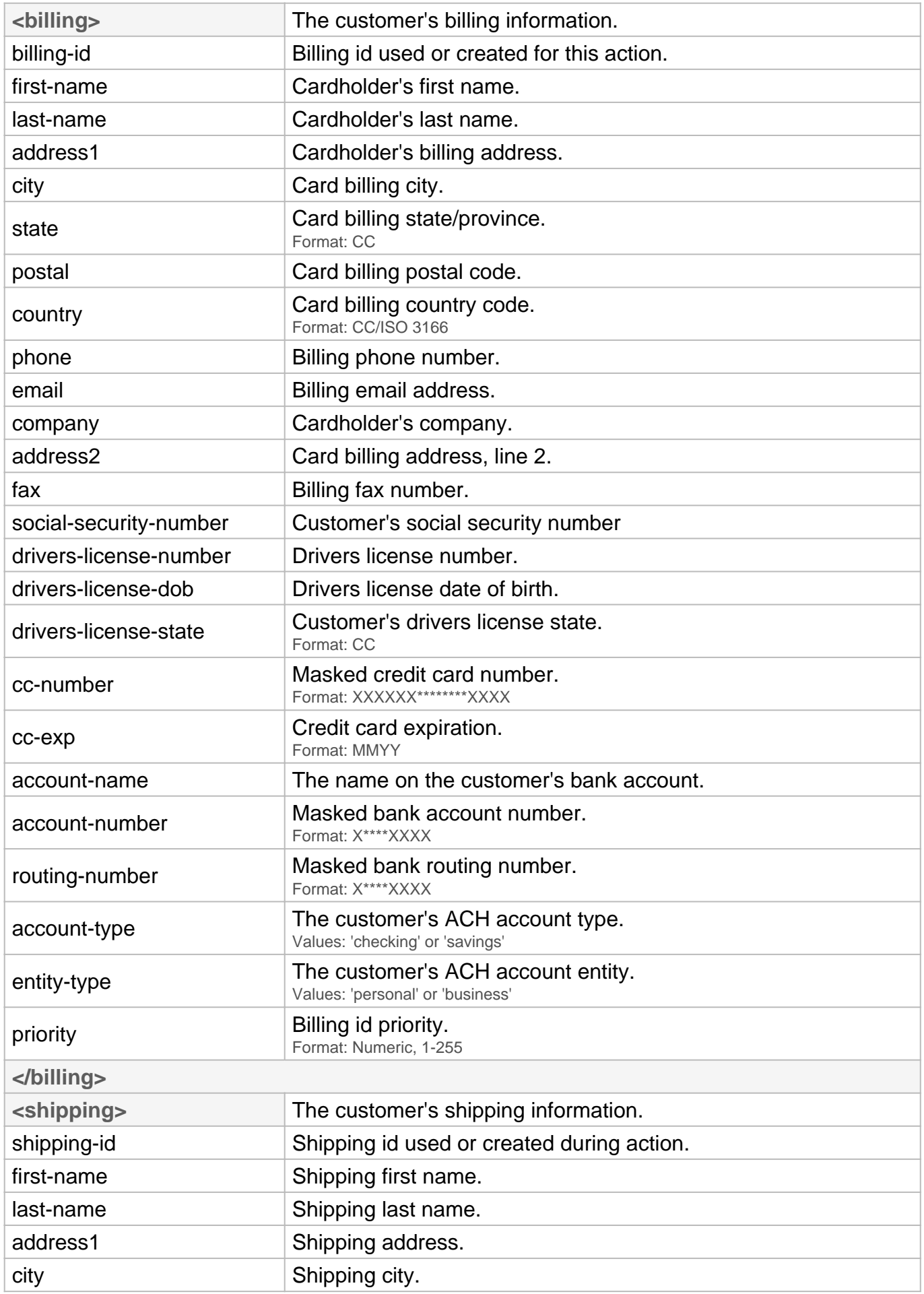

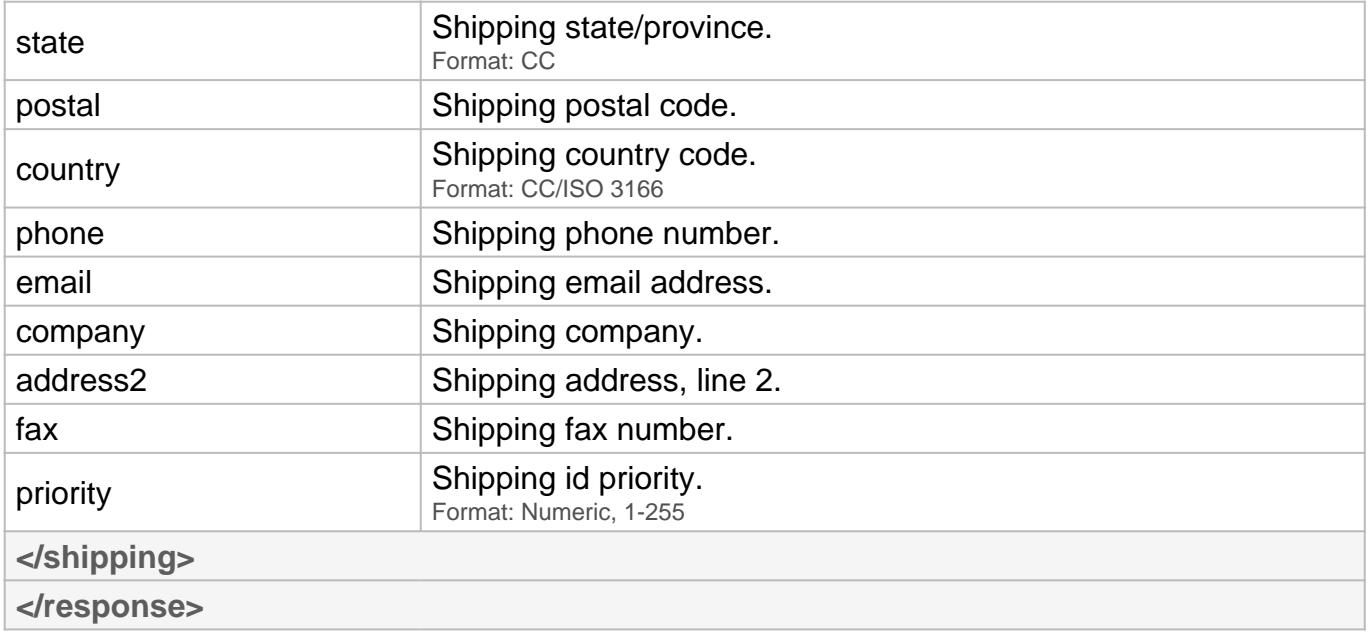

# Additional Operations **Three-Step: Recurring**

#### **Add Plan XML Request**

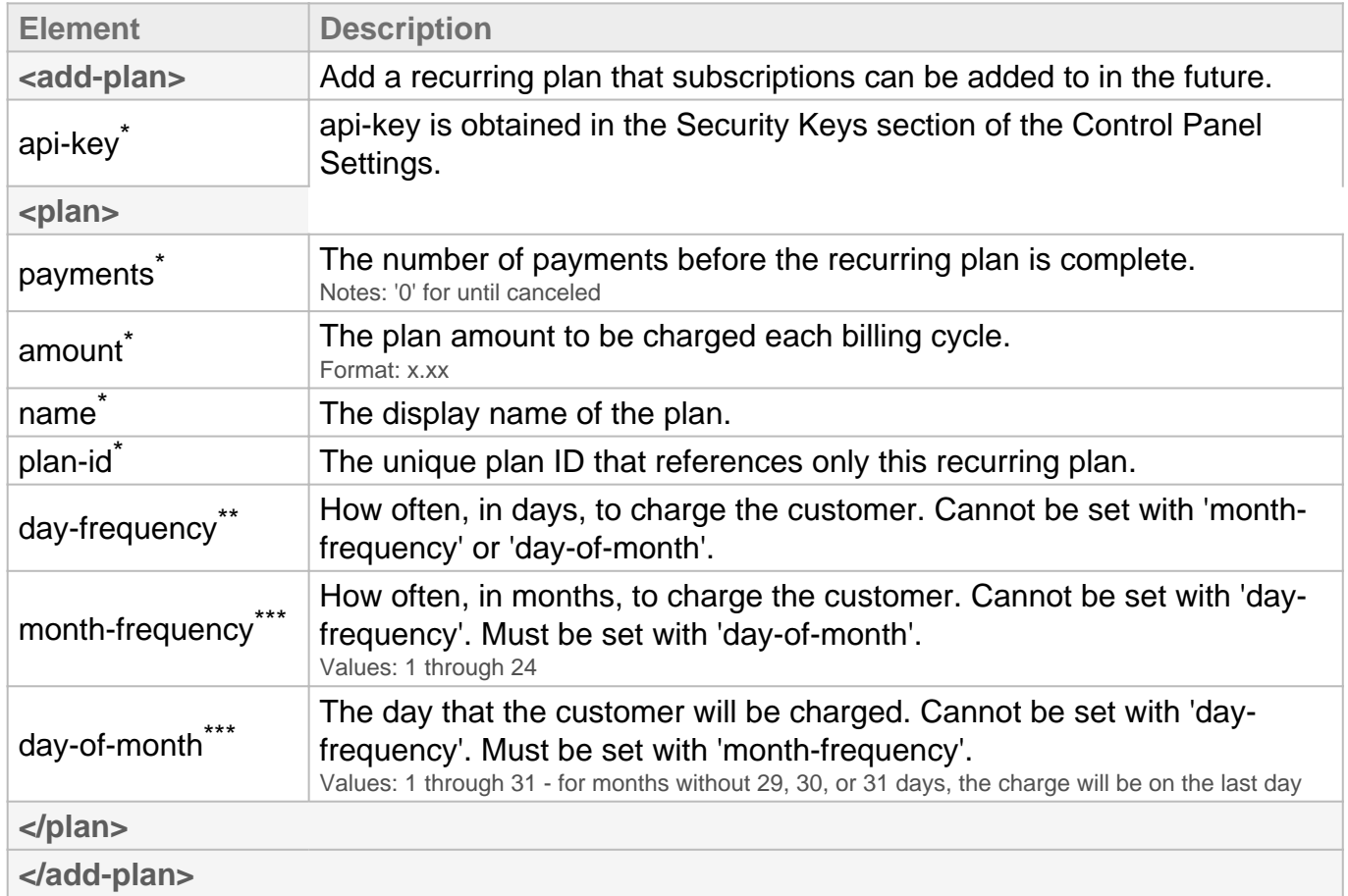

- \* Always required
- \*\* Required unless 'month-frequency' and 'day-of-month' is set.
- \*\*\* Required unless 'day-frequency' is set.

#### **Delete a Subscription**

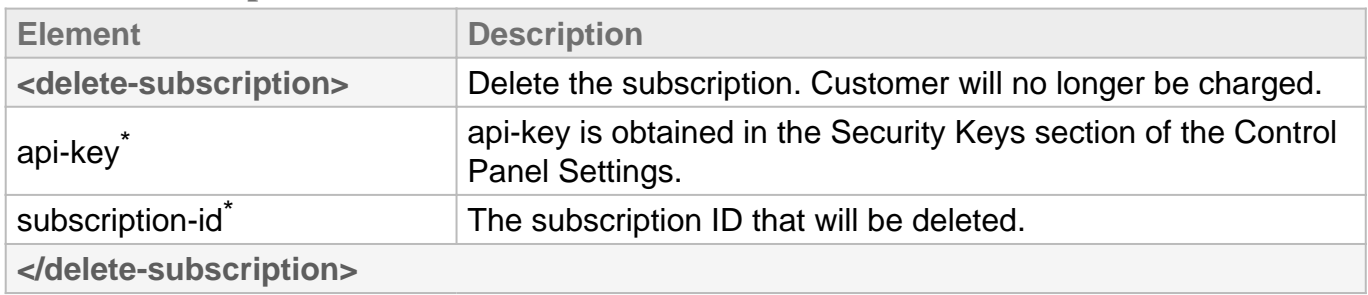

\* Always required

# Testing Information **Three-Step**

**Transaction Testing Credentials**

Transactions can be tested using one of two methods. First, transactions can be submitted to any merchant account that is in test mode. Keep in mind that if an account is in test mode, all valid credit cards will be approved but no charges will actually be processed.

The Payment Gateway demo account can also be used for testing at any time. Please use the following api-key for testing with this account:

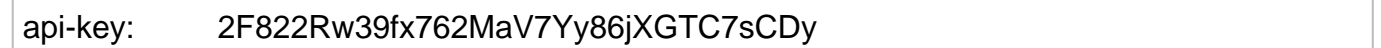

#### **Transaction POST URL**

In step one and step three, transaction details should be POST'ed using XML to the following URL:

POST URL https://centavo.transactiongateway.com/api/v2/three-step

**Test Data**

Transactions can be submitted using the following information:

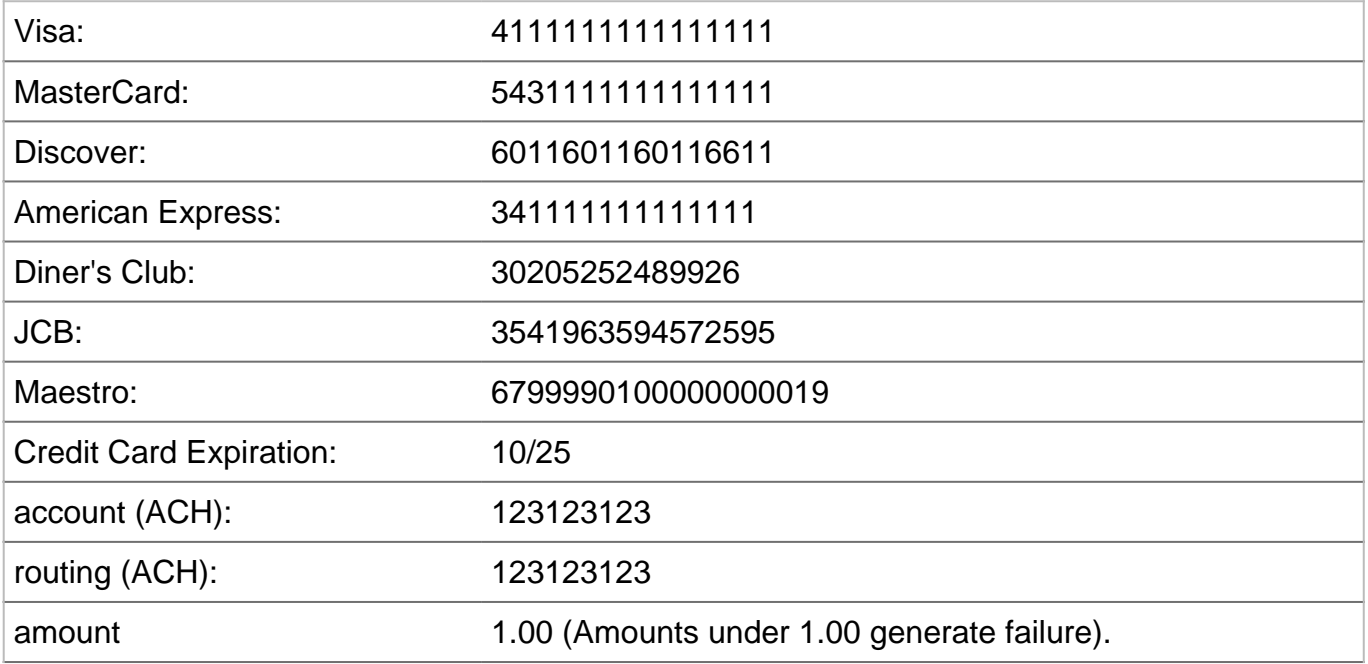

**Triggering Errors in Test Mode**

- To cause a declined message, pass an amount less than 1.00.
- To trigger a fatal error message, pass an invalid card number.
- To simulate an AVS match, pass 888 in the address1 field, 77777 for zip.
- To simulate a CVV match, pass 999 in the cvv field.

# Appendix 1 **Three-Step**

## **AVS Response Codes**

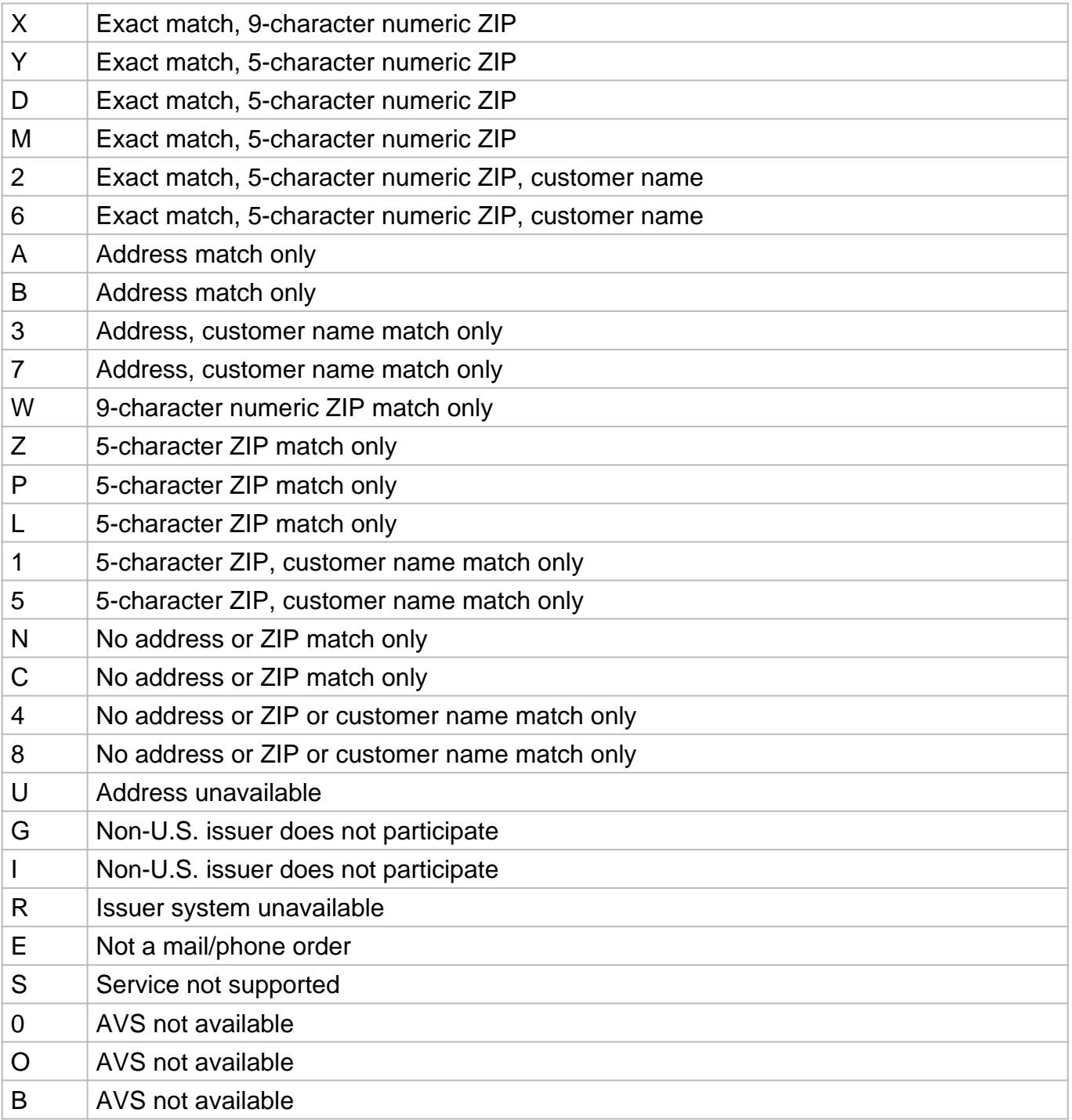

# Appendix 2 **Three-Step**

## **CVV Response Codes**

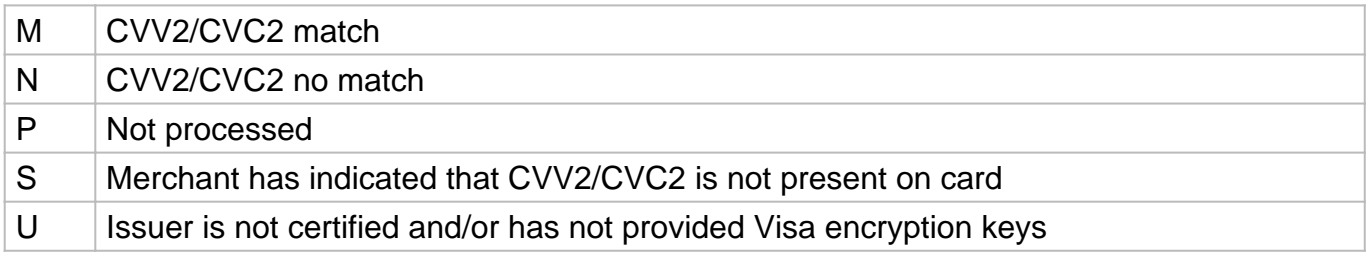

# Appendix 3 **Three-Step**

#### **Result Code Table**

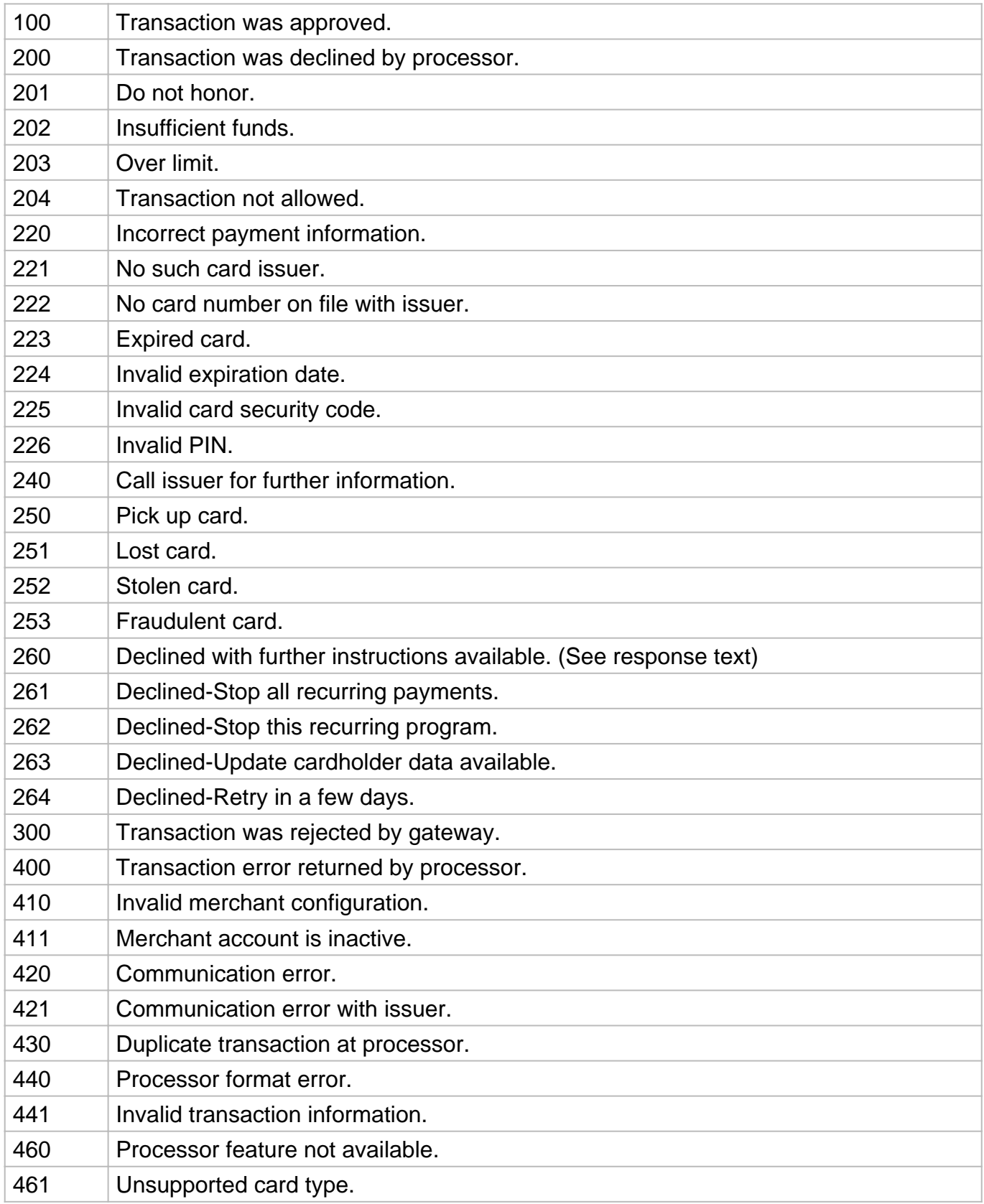